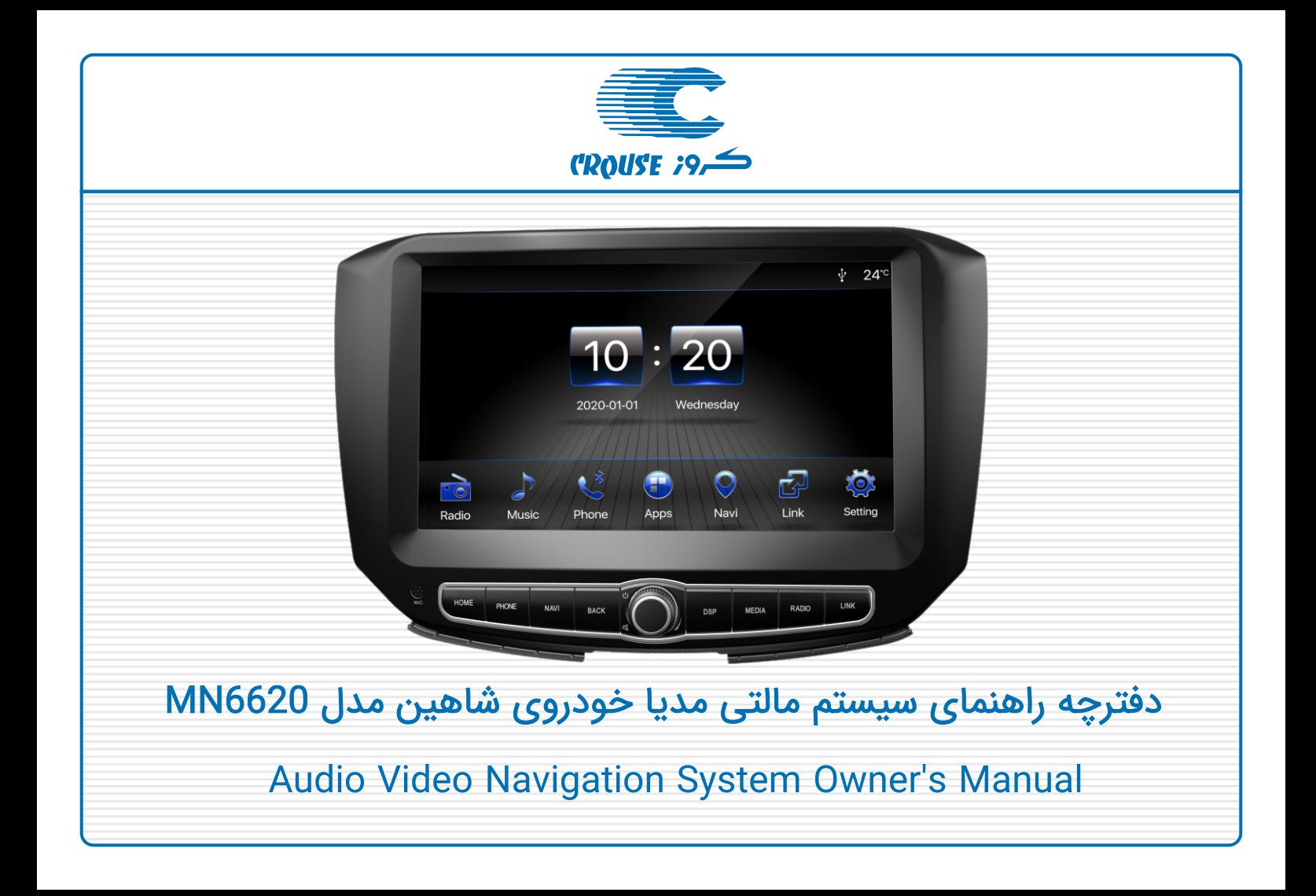

#### **فهرست**

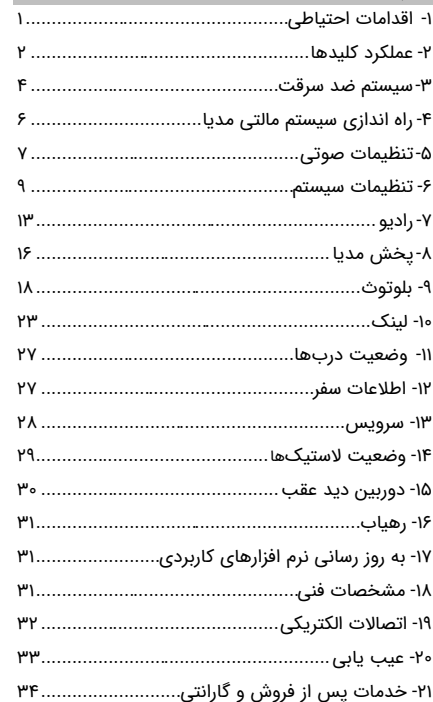

## <span id="page-1-0"></span>**-1 اقدامات احتیاطی**

#### **ایمنی**

- اطمینان حاصل کنید که استفاده از امکانات سیستم مالتے،مدیا و رهیات مانند مشاهده صفحه نمایشگر، باعث انحراف شما از مسی ر نشده و در نت یجه باعث رانندگی غیر ایمن نمیشود.
- مهمترین مسئولیت شما در حین رانندگی حفظ ایمنی خود و دیگر سرنشینان خودرو می،باشد. لذا از قوانین راهنمایی و رانندگی پیروی کنید.
- برای جلوگی ر ی از آسی بهای احتمالی و یا آتش سوز ی، سیستم مالتی مدیا را دور از تماس با رطوبت و مایعات نگه دار ید.
- صدای دستگاه را در حدی نگه داريد که صداهای بيرون خودرو به خصوص صــداهای هشدار دهنده مانند بوق ساير خـودروها قابل شنيدن باشند.
- در صورت بروز هرگونه مشکلی از باز نمودن يا تنظيم نمودن دستگاه بدون حضور افراد متخصص خوددار ی نمایید. جهت رفع مشکل با نمايندگیهای مجاز شرکت کروز تماس حاصل نمایید.
- هرگونه استفاده ناصحیح از سیستم مالتی مدیا که موجب آسیب رسیدن به دستگاه شود شامل گارانتی نبوده و از طرف نمایندگیهای مجاز هیچ مسئولیتی یذیرفته نمیشود.
- فقط در زمان توقف کامل خودرو، اقدام به تنظیمات نمایید.

#### **نحوه استفاده**

- به دل یل مالحظات ایمنی، برخی از امکانات خودرو در حین استارت موتور قابل استفاده نمیباشد .
- از اعمال نیروی بیش از حد بر روی سطح صفحه نمایش و یا تماس اشیا با لبههای تیز با سطح آن خودداری نمایید.
- در صورت کثيف شدن صفحه نمايش، از دستمال ابريشمی نرم و مواد پاک کننده طبيعی جهت تميز کردن آن استفاده نمایید. استفاده از پارچه خشن و مواد پاک کننده شیمیایی نظیر الکل میتواند منجر به بروز آسيب و ايجاد خط و خش در سطح آن شود.

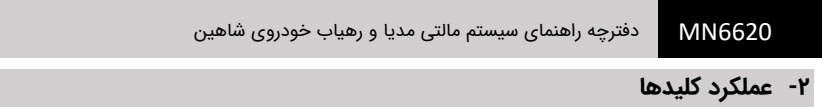

<span id="page-2-0"></span>**کلیدهای پانل** 

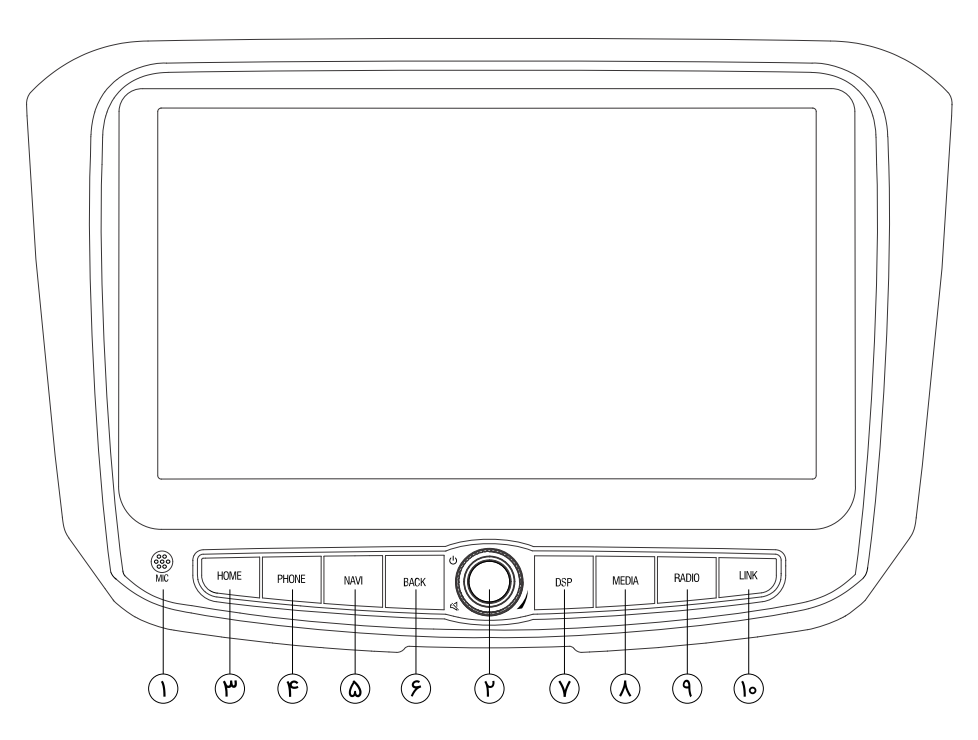

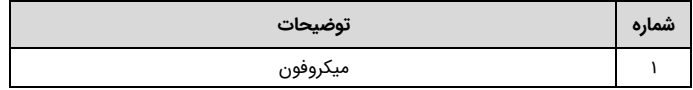

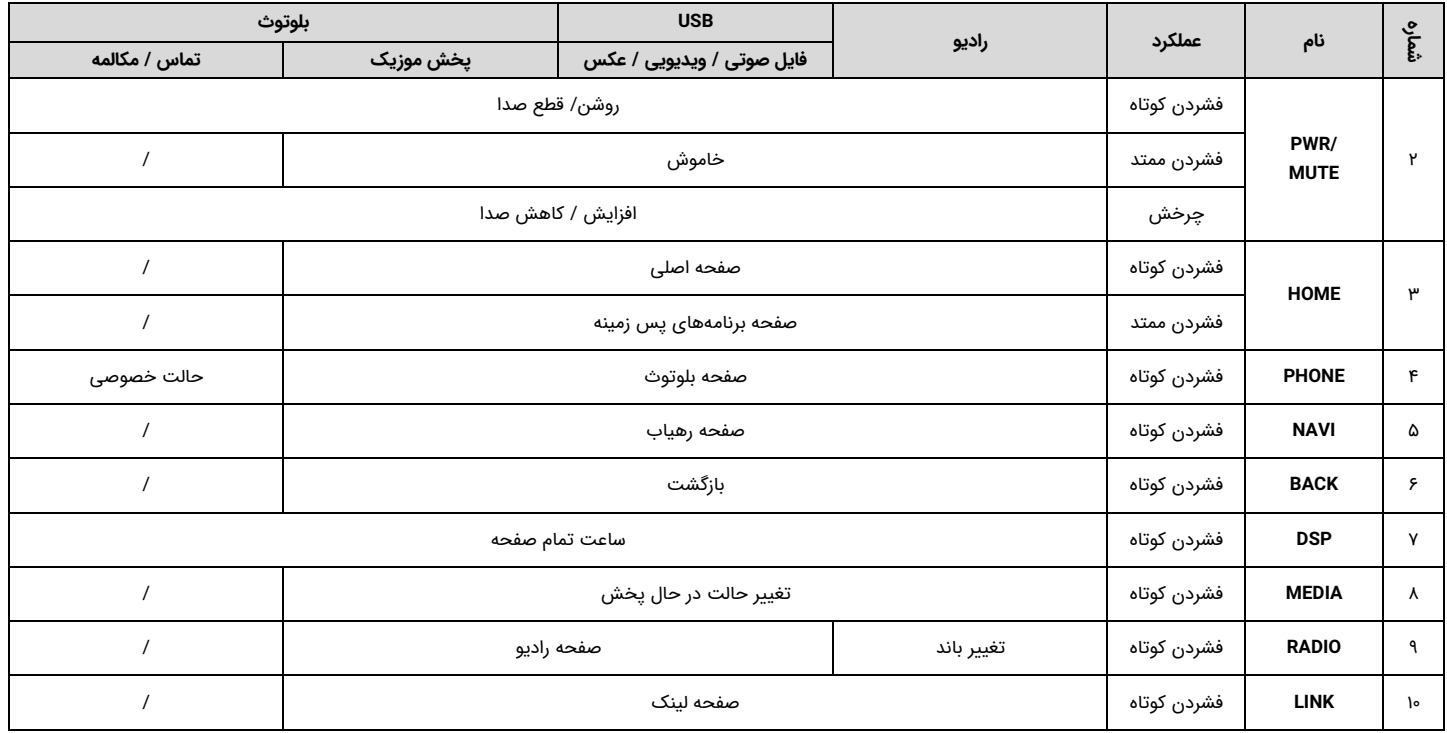

### <span id="page-4-0"></span>**-3 سیستم ضد سرقت**

# **وارد کردن کد رمز**

براي ايمنی بيشتر، سیستم مالتی مدیا مجهز به کد رمز چهار رقمی میباشد. هرگاه اتصال برق دستگاه بنا به هر دليلی قطع گردد پس از اتصال مجدد و با روشن کردن دستگاه، عبارت "\*\*\*\* :Password "بر روی نمایشگر نشان داده میشود. جهت روشن کردن دستگاه بايستی کد رمز چهار رقمی صحيح توسط نمایشگر لمسی وارد گردد.

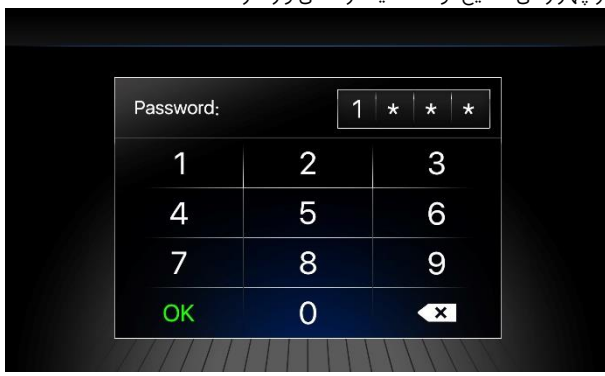

#### ! **هشدار**

- کد پيش فرض دستگاه عدد "1111" در نظر گرفته شده است.
- در صورت تغییر کد رمز دستگاه و فراموش نمودن این کد، به نمایندگیهای مجاز شرکت کروز مراجعه نمایید و از وارد نمودن تصادفی کد رمز خودداری نمایید.
- در صورت وارد نمودن اشتباه کد رمز به تعداد 20 مرتبه، سیستم به حالت قفل دائم میرود.

در صورتی که کد رمز وارد شده صحیح باشد دستگاه روشن شده و وارد صفحهی هشدارهای ایمنی میشود.

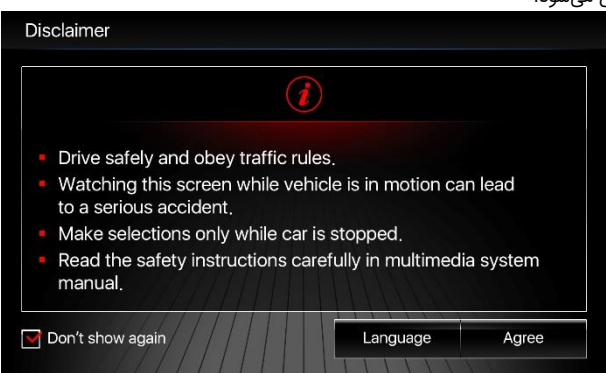

در صورت تمایل به تغییر زبان سیستم و همچنین مشاهده هشدارهای ایمنی به زبان انگلیسی/فارسی گزینه "Language"/"تنظیم زبان" را انتخاب نموده و زبان سیستم را تغییر دهید. گزینه "Agree "را برای ورود به صفحه اصلی سیستم لمس کنید .

با فعال نمودن گزینه "again show t'Don"، دیگر این صفحه در هنگام روشن شدن دستگاه نمایش داده نمیشود .

در صورت وارد کردن کد رمز اشتباه، دستگاه بسته به تعداد اشتباه رخ داده وارد حالت خطا میشود و بعد از طی شدن زمان وقفه، سیستم مجدداً درخواست کد رمز مینماید.

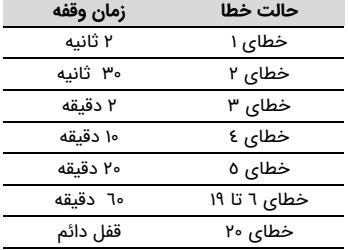

# **تغییر کد رمز**

برای تغییر کد رمز وارد منوی تنظیمات شده، برگه "General "را انتخاب نموده و سپس گزینه ی "Password Change "را لمس نمایید.

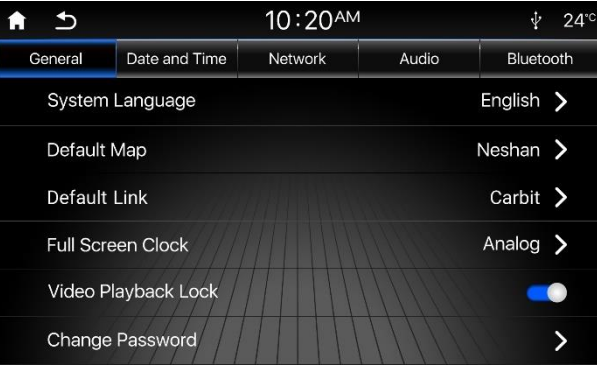

پیغامی مبنی بر تایید درخواست تعویض کد رمز از شما پرسیده میشود، برای ادامه ی مراحل گزینه "Yes "و برای انصراف گزینه "No "را انتخاب کنید.

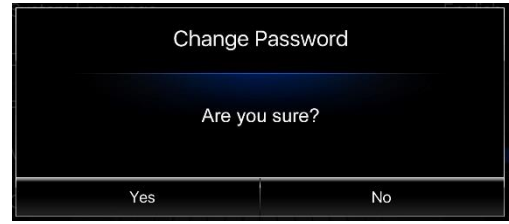

#### ! **هشدار**

در صورتی که از کد رمز فعلی دستگاه اطمینان ندارید، اقدام به تغییر کد رمز نفرمایید زیرا ممکن است با وارد نمودن کد رمز نادرست دستگاه به حالت قفل برود.

در مرحله اول میبایست کد رمز فعلی دستگاه را وارد نمایید.

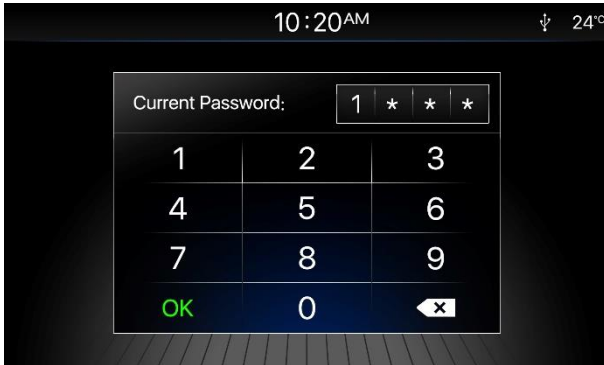

در صورت وارد نمودن صحیح کد رمز فعلی، از شما درخواست میشود کد رمز جدید را وارد نمایید. در انتها نیز کد رمز جدید را مجددا وارد نمایید تا کد رمز دستگاه تغییر یابد. پیغام زیر به معنای تغییر کد رمز میباشد.

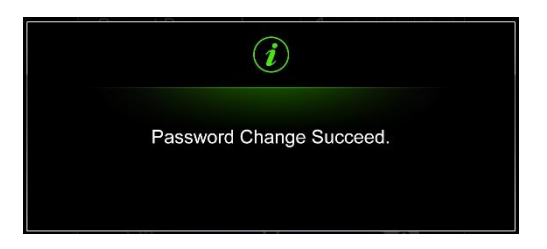

#### ! **هشدار**

در صورتی که کد رمز جدید وارد شده با تکرار آن متفاوت باشد، کد رمز دستگاه بدون تغییر باقی میماند.

# <span id="page-6-0"></span>**-4 راه انداز ی سیستم مالتی مدیا**

# **روشن و خاموش کردن دستگاه**

میتوانید با فشار دادن ولوم ]MUTE/PWR ]دستگاه را روشن نموده و با فشردن ممتد هم ین کلید، سیستم را خاموش کنید.

## **صفحه ی اصلی**

با فشردن کلید ]HOME ]بر روی پانل سیستم مالتی مدیا منوی اصل ی نمایش داده میشود . همچنین در صفحات دیگر نیز با لمس آیکون ] [ واقع در سمت چپ نوار باال نمایشگر، میتوانید به صفحه اصلی بازگرد ید.

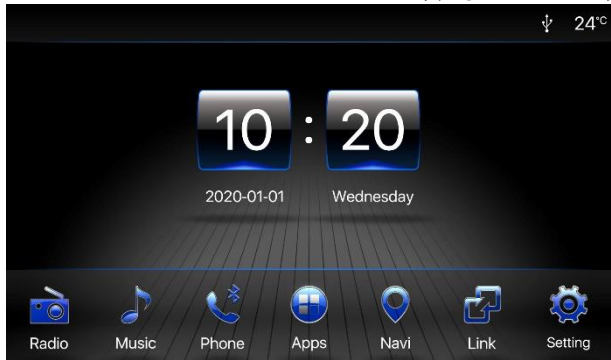

# **نوار اعالنات**

اطالعاتی که در نوار اعالنات به نمایش در خواهند آمد به شرح ز یر میباشد .

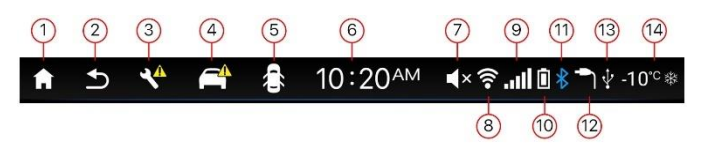

- -1 صفحه اصلی
- -2 بازگشت به صفحه قبلی
	- -3 سرویس
	- -4 هشدار
	- -5 وضعیت دربها
	- -6 ساعت سیستم
	- -7 حالت بیصدا
	- Wi-Fi وضعیت -8
- -9 سطح گیرندگی آنتن تلفن همراه متصل شده از طریق بلوتوث
	- -10 سطح باتری تلفن همراه متصل شده از طریق بلوتوث
		- -11 وضعیت بلوتوث
		- -12 وضعیت ورودی AUX
			- -13 وضعیت USB
- ۱۴- دمای محیط (ممکن است فقط در برخی مدلهای خودرو فعال باشد. همچنین علامت هشدار یخزدگی در دماهای کمتر از 3 درجه سانتی گراد نمایش داده خواهد شد. (

### <span id="page-7-0"></span>**-5 تنظیمات صوت ی**

### **تنظ یم میزان بلند ی صدا**

با چرخاندن ولوم [POWER/MUTE] بر روی پانل سیستم مالتی مدیا میتوانید بلندی صدای خروجی را تنظیم نمایید، محدوده بلندی صدا بین 0 تا 30 میباشد .

## **قطع صدا**

در حالت پخش رادیو، USB، پخش بلوتوث و ورود ی AUX با فشردن ولوم ]MUTE/PWR ]بر روی پانل سیستم مالتی مدیا م یتوانید دستگاه را به حالت بیصدا در آورده و با فشردن دوباره همین کلید به حالت قبلی باز گردید. همچنین تغییر دادن صدا، حالت بیصدا را غیرفعال خواهد کرد.

## **تنظیمات اکوالیزر**

برای تنظیم نوع صدای خروجی، وارد صفحه Apps شده و گزینه "Audio Settings" را انتخاب کنید. بر روی برگه "Equalizer "کلیک کنید.

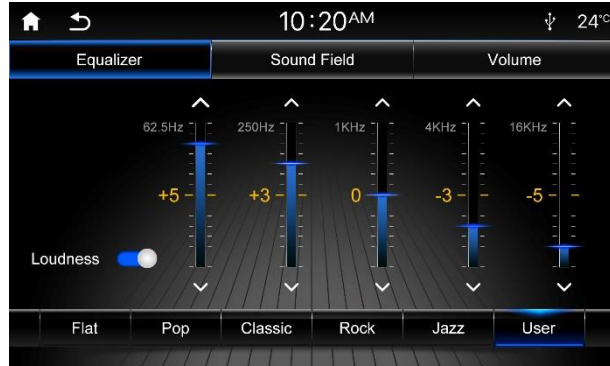

با ورود به منوی اکوالیزر میتوانید با استفاده از گز ینه های موجود در صفحه نمایش، نوع اکوالیزر صدای خروجی را انتخاب نمایید، چنانچه تمایل به تنظیم صدای اکولایزر به صورت سفارشی دارید میتوانید نشانگر مربوط به تنظیم صدا را به صورت دستی در هر ستون فرکانسی به سمت بالا یا یایین تغییر دهید.

### **حجم صدا**

با فعال بودن گزینه "Loudness"، حجم صدای خروجی افزایش مییابد.

## **تنظ یمات پهنه ی صوت ی**

با انتخاب برگه "Sound Field" میتوانید ناحیه یخش صدا از طریق بلندگوها را تنظیم نمایید.

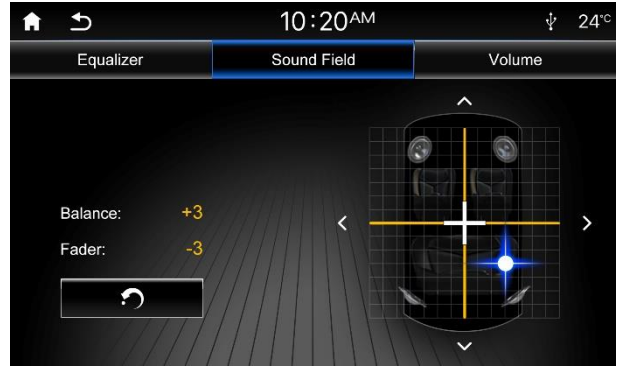

## **راست – چپ Balance**

میزان تغییرات Balance برای دستگاه مالتی مدیا از -10 )انتهای سمت چپ( تا +10 )انتهای سمت راست) در نظر گرفته شده است. جهت تنظیم Balance میتوانید آیکونهای [►] / [◄] را لمس نمایید.

# **جلو - عقب Fader**

میزان تغییرات Fader برای دستگاه مالتی مدیا از ۱۰- (انتهای پایین) تا ۱۰+ (انتهای بالا) در نظر گرفته شده است. جهت تنظیم Fader میتوانید آیکونهای [ [/] [را لمس نمایید.

با لمس آیکون تنظیمات پخش صدا از بلندگوها بازیابی شده و به حالت پیشفرض پخش از تمام بلندگوها بر می گردد.

## **تنظیمات میزان صدا**

با انتخاب برگه "Volume "میتوانید حجم صدای سیستم و تنظیمات مربوط به صدای بلوتوث و سیستم رهیاب را به شرح زیر مشاهده و تنظیم نمایید .

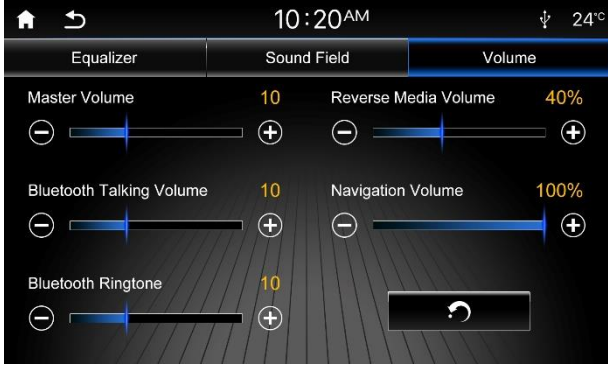

**صدای اصلی Volume Master** تنظیم بلندی صدای سیستم

**صدا ی مکالمه بلوتوث Volume Talking Bluetooth** بلندی صدای حالت مکالمه

**صدای زنگ آهن گ Ringtone Bluetooth** بلندی صدای زنگ آهنگ تماس تلفنی در زمان دریافت تماس ورودی

#### **صدا در حالت دنده عقب Volume Media Reverse**

بلندی صدای سیستم صوتی در حالت دنده عقب، که به صورت درصدی از صدای اصلی سیستم قابل تنظیم میباشد.

## **صدا ی رهیاب Volume Navigation**

بلندی صدای راهنمای صوتی نرم افزار رهیاب ، که به صورت درصدی از صدای اصلی سیستم، قابل تنظیم میباشد.

#### <span id="page-9-0"></span>**-6 تنظیمات سیستم**

با انتخاب گزینه "Setting "از صفحه اصلی مالتی مدیا میتوانید وارد صفحه تنظیمات سیستم شوید.

#### **تنظیمات عمومی**

با انتخاب برگه "General "وارد منوی تنظیمات عمومی شوید.

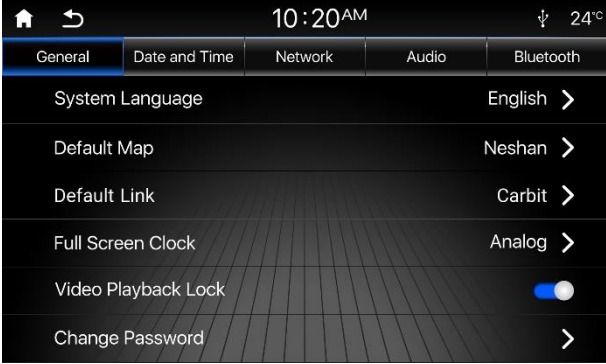

#### **زبان سیستم Language System**

توسط این گز ینه میتوانید زبان سیستم را تنظیم کنید .

## **نقشه پیش فرض MAP Default**

از طریق این گزینه میتوانید نقشه پیش فرض جهت اجرا در زمان فشردن کلید [NAVI [یا انتخاب گزینه "Navi "در صفحه اصلی را انتخاب کنید.

### **لینک پیش فرض Link Default**

از طریق این گزینه میتوانید لینک پیش فرض جهت اجرا در زمان فشردن کلید [LINK [یا انتخاب گزینه "Link "در صفحه اصلی را انتخاب کنید.

#### **ساعت تمام صفحه Clock Screen Full**

توسط این گزینه یکی از حالتهای آنالوگ، دیجیتال یا خاموش را برای نمایش ساعت تمام صفحه انتخاب نمایید. در صورت فشردن کلید [DSP [یا خاموش کردن دستگاه، نمایشگر به شکل حالت انتخاب شده در خواهد آمد.

## **عدم پخش ویدیو در حین حرکت Lock Playback Video**

با فعال بودن این گزینه، فایلهای ویدیویی در حین رانندگی نمایش داده نمیشوند. در این صورت لازم است جهت مشاهده ویدیو، خودروی خود را متوقف نمایید.

#### ! **هشدار**

جهت حفظ ایمنی در حین رانندگی، این گزینه را فعال نگه دارید.

#### **تغییر کد رمز Password Change**

برای تغییر کد رمز میتوانید از این گز ینه استفاده نمایید.

## **بازگرداندن تنظیمات پ یش فرض Setting Default to Reset**

برای بازگرداندن تنظیمات سیستم مالتی مدیا به تنظیمات پیش فرض، از این گزینه استفاده نمایید.

## **تنظیمات تاریخ و زمان**

با انتخاب برگه "Time and Date "وارد منوی تنظیمات تاریخ و زمان شوید.

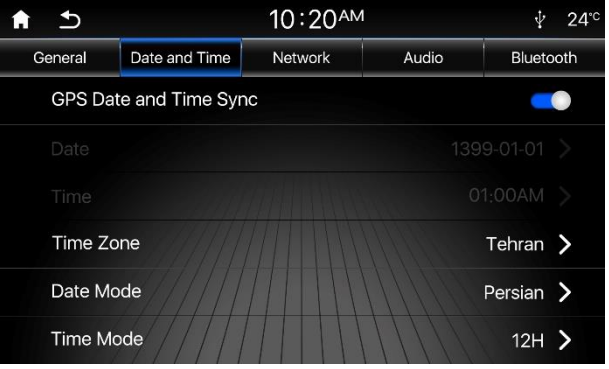

# **تنظ یم خودکار تار یخ و زمان از GPS Sync Time and Date GPS**

با روشن بودن این گز ینه، تار یخ و زمان سیستم با استفاده از اطالعات GPS تنظیم میشود. برای تنظیم دستی ساعت و تاریخ ابتدا این گزینه را غیرفعال کنید.

# **تار یخ Date**

توسط آیکونهای [ + ] یا [ - ] تاریخ سیستم را تنظیم کنید. برای ذخیره گزینه "Save "را انتخاب کنید.

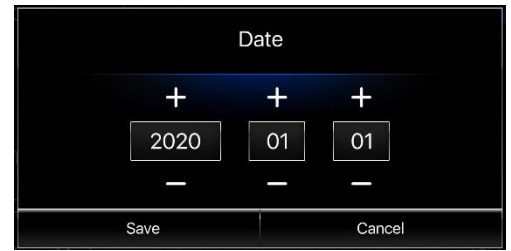

#### **ساعت Time**

توسط آیکونهای [ + ] یا [ - ] و همچنین انتخاب AM یا PM زمان سیستم را تنظیم کنید. برای ذخیره گزینه "Save "را انتخاب کنید.

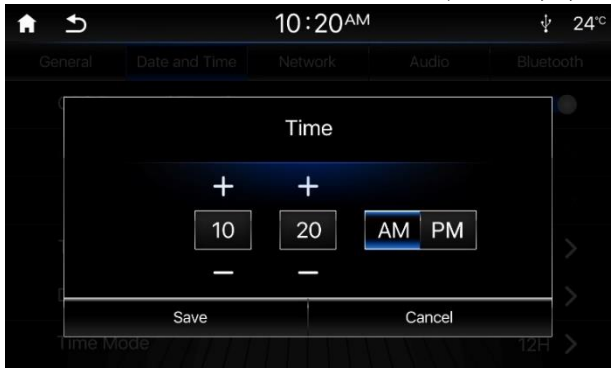

# **انتخاب محدوده جغراف یایی Zone Time**

با استفاده از این گزینه، میتوانید محدوده جغرافیایی خود را انتخاب نمایید تا با استفاده از آن ساعت محلی سیستم تنظیم شود .

# **حالت تار یخ Mode Date**

با استفاده از این گزینه، میتوانید حالت نمایش تاریخ را در حالتهای هجری شمسی )Persian )یا میالدی )Gregorian )تنظیم نما یید.

### **حالت ساعت Mode Time**

میتوانید ساعت سیستم را در حالت ۱۲ ساعته یا ۲۴ ساعته انتخاب نمایید.

## **Daylight Saving Time تابستانه ساعت**

جهت فعال/ غیر فعال کردن ساعت تابستانه میتوانید از این گزینه استفاده نمایید. با فعال کردن این گزینه، نمایش زمان با یک ساعت تعویق صورت خواهد گرفت.

#### **تنظیمات شبکه**

با انتخاب برگه "Network "وارد منوی تنظیمات شبکه شوید.

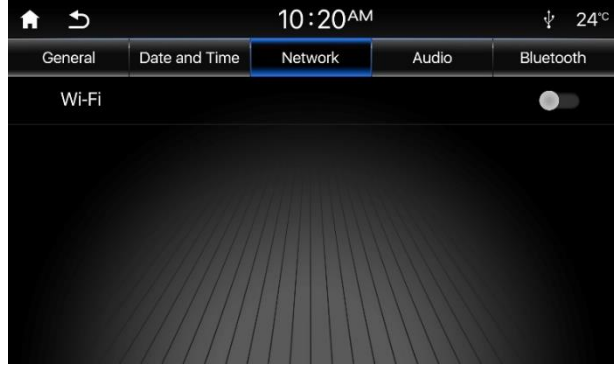

## **Wi-Fi**

با روشن بودن این گز ینه، شبکه های Fi-Wi در دسترس، قابل مشاهده میباشند. در صورت انتخاب و اتصال به یکی از این شبکه ها، قابلیت اتصال به اینترنت برای نرم افزار رهیاب وجود خواهد داشت.

#### از لیست شبکه های در دسترس، شبکه Fi-Wi مورد نظر خود رو انتخاب نمایید.

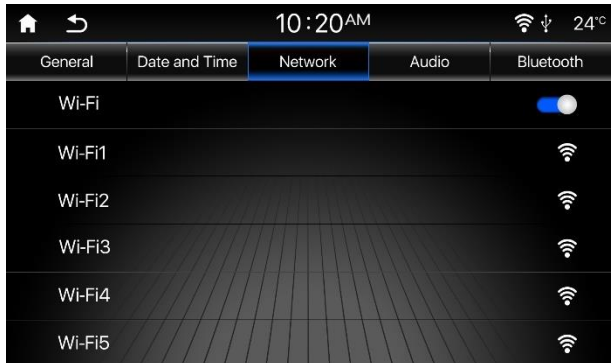

در صورتی که برای بار اول میخواهید به شبکه Fi-Wi متصل شوید و شبکه مورد نظر نیز دارای کد رمز میباشد، میبایست گزینه "Password "را انتخاب نموده و کد رمز شبکه Fi-Wi را وارد نمایید.

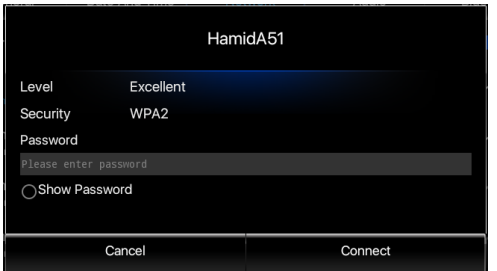

### **تنظیمات صوتی**

با انتخاب برگه "Audio "وارد منوی تنظیمات صوتی شوید.

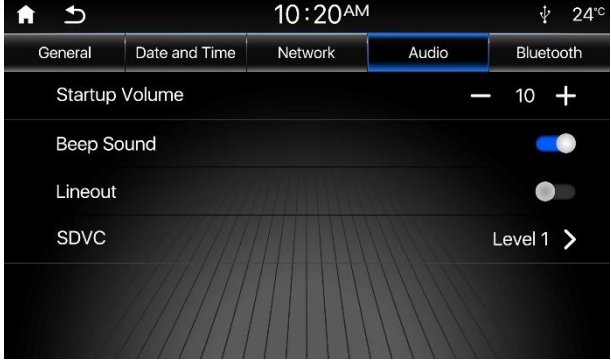

#### **صدای اولیه Volume Startup**

از طریق این گزینه میتوانيد بلندی صدای اوليه را طوری تنظيم کنيد تا در هنگام روشن نمودن دستگاه، میزان بلندی صدا بر اساس مقدار تنظیم شده تعیین گردد. این عدد از 0 تا 30 قابل تغییر است.

چنانچه قبل از خاموش کردن دستگاه، میزان بلندی صدا از میزان تنظیم شده به عنوان حالت پیش فرض کمتر باشد، در هنگام روشن شدن مجدد دستگاه، میزان بلندی صدا روی همان مقدار قبلی خواهد بود.

در صورتی که قبل از خاموش کردن دستگاه، بلندی صدا از میزان تنظیم شده به عنوان حالت پیش فرض بیشتر باشد، در هنگام روشن شدن مجدد دستگاه، میزان بلندی صدا به طور خودکار بر روی مقدار تنظیم شده قرار خواهد گرفت.

#### **صدای بیپ Sound Beep**

با روشن بودن این گزینه، با فشردن کلیدهای روی پنل یا لمس نمایشگر صدای بیپ از بلندگوهای سیستم پخش میشود.

# **خروجی صدا Lineout**

با روشن بودن این گزینه، خروجی صدا برای اتصال به آمپلی فایر استریو فعال میشود.

## **کنترل حجم صدا وابسته به سرعت خودرو SDVC**

در صورت فعال بودن این گزینه، با افزایش سرعت خودرو صدای سیستم مالتی مدیا به طور خودکار با شیب ملایمی افزایش می،یابـد. سطح ۱ ملایمترین و سطح ۳ تندترین شیب را دارا می باشد.

#### **تنظیمات بلوتوث**

با انتخاب برگه "Bluetooth "وارد منوی تنظیمات بلوتوث شوید.

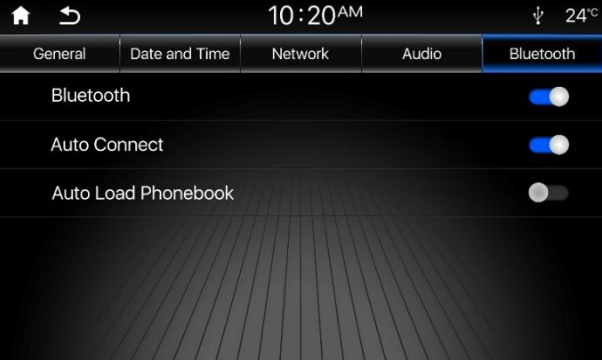

#### **بلوتوث Bluetooth**

برای فعال یا غیرفعال نمودن قابلیت بلوتوث از این گز ینه استفاده کنید.

## **اتصال خودکار Connect Auto**

با فعال بودن این گزینه، سیستم مالتی مدیا پس از پیدا کردن دستگاهی که قبلا به آن متصل بوده است مجددا به آن متصل میشود.

## **بارگذاری خودکار مخاطبین Phonebook Load Auto**

با فعال بودن این گز ینه، سیستم مالتی مدیا پس از اتصال به تلفن همراه اقدام به بارگذار ی لیست مخاطبین مینماید.

## **تذکر:**

تا زمانی که گزینه "Bluetooth "غیرفعال باشد، سایر گزینه های تنظیمات بلوتوث قابل دسترس نخواهند بود.

# <span id="page-13-0"></span>**-7 رادیو**

## **پخش رادیو**

کلید [RADIO [را بر روی پانل سیستم مالتی مدیا فشار دهید و یا در صفحـه اصلـی گزینه "Radio "را انتخاب کنید.

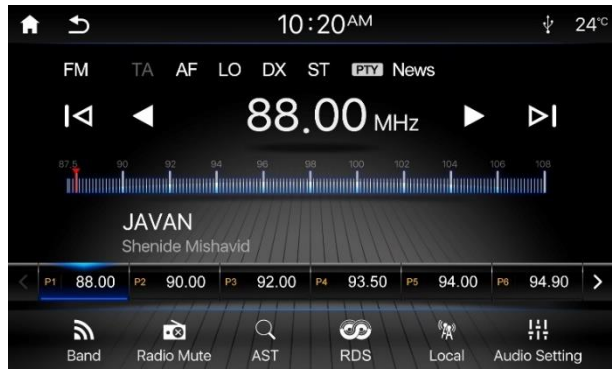

## ! **هشدار**

شرایط محیطی نظیر جاده یا آب و هوا در طول استفاده از رادیو ممکن است بر روی کیفیت پخش و نتیجه جستجوی ایستگاههای رادیوی ی تاثیر بگذارد. در صورت وجود نویز بر روی ایستگاه رادیوی ی و یا کیفیت نامناسب پخش، ابتدا از سالم بودن شرایط محیطی اطمینان حاصل نمایید.

## **انتخاب باند رادیویی**

در حالت پخش رادیو، با لمس گزینه "Band "یا فشردن کلید [RADIO [از روی پانل مالتی مدیا می توانید باند رادیویی را بین AM و FM تغییر دهید.

## **جستجوی ایستگاه های رادیویی**

## **جستجوی خودکار**

آیکون [{] برروی صفحه نمایش را لمس کنید تا سیستم به صورت خودکار به جستجوی ایستگاههای رادیویی در باند فرکانسی باالتر بپردازد. سیستم با پیدا کردن اولین ایستگاه رادیو یی با کیفیت مطلوب بر روی آن متوقف خواهد شد.

چنانچه حین جستجو آیکون [{] را مجددا لمس کنید، عملیات جستجو متوقف شده و دستگاه برروی فرکانس نمایش داده شده متوقف خواهد شد.

آیکون [}] برروی صفحه نمایش را لمس کنید تا سیستم به صورت خودکار به جستجوی ایستگاههای رادیویی در باند فرکانسی پایینتر بپردازد. سیستم با پیدا کردن اولین ایستگاه رادیوی ی با کیفیت مطلوب بر روی آن متوقف خواهد شد.

چنانچه حین جستجو آیکون [}] را مجددا لمس کنید، عملیات جستجو متوقف شده و دستگاه برروی فرکانس نمایش داده شده متوقف خواهد شد.

## **جستجوی دستی**

آیکون [d [برروی صفحه نمایش را لمس کنید تا فرکانس یک گام افزایش یابد. آیکون [a [برروی صفحه نمایش را لمس کنید تا فرکانس یک گام کاهش یابد.

## **تذکر:**

گام فرکانسی برای باند FM، KHz100 و برای باند AM، KHz9 میباشد.

#### **ذخیره ایستگاه های رادیویی**

سیستم مالتی مدیا دارای 18 خانه حافظه برای باند FM و 12 خانه حافظه برای باند AM میباشد.

#### **ذخیره اتوماتیک ایستگاه های رادیویی**

برای جستجوی و ذخیره خودکار ایستگاههای با قدرت سیگنال باالتر در حافظه های دستگاه، میتوانید گزینه "AST "را انتخاب نمایید. در این حالت ايستگاههای جديد جايگزين ايستگاههايی که قبلاً ذخيره شده بودند، میشوند.

## **ذخیره دستی ایستگاه های رادیویی**

برای ذخیره باند فرکانسی دلخواه خود در حافظه دستگاه، ابتدا دستگاه را برروی فرکانس مورد نظر قرار دهید و سپس هرکدام از حافظه های دستگاه را که برای مدت زمان 2 ثانیه لمس کرده و نگه دارید تا فرکانس جاری درون آن ذخیره شود.

### **انتخاب ایستگاه های رادیویی ذخیره شده**

در صفحه اصلی رادیو، ایستگاه رادیوی ی ذخیره شده در حافظه سیستم را انتخاب کنید.

## **جستجوی ایستگاه های رادیویی محلی و غیر محلی**

جهت جستجوی ایستگاههای رادیویی قوی محلی یا غیر محلی، در صفحه اصلی رادیو گزینه "Local "را لمس کنید تا جستجو بر روی حالت محلی تنظیم شود.

با انتخاب گزینه "Distance "نیز حالت جستجو بر روی غیر محلی تنظیم خواهد شد.

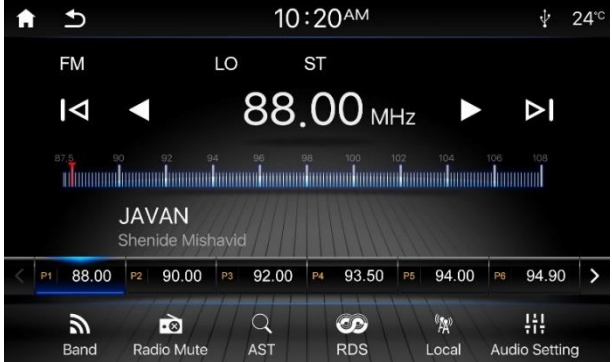

#### **تنظیمات RDS**

سیستم اطالعات رادیویی )RDS)، اطالعاتی چون نام ایستگاه رادیویی، پیام متنی و یا اطالعات ترافیکی را برای گیرنده ارسال میکند. الزم به ذکر است که دسترسی به این سرویسها به فعال بودن هر یک از آن ها در منطقه ای که در آن حضور دارید بستگی دارد.

در صفحه اصلی رادیو گزینه "RDS "را انتخاب کنید تا صفحه تنظیمات RDS باز شود. ابتدا گزینه "RDS "را فعال کنید تا سایر امکانات RDS قابل تنظیم شود.

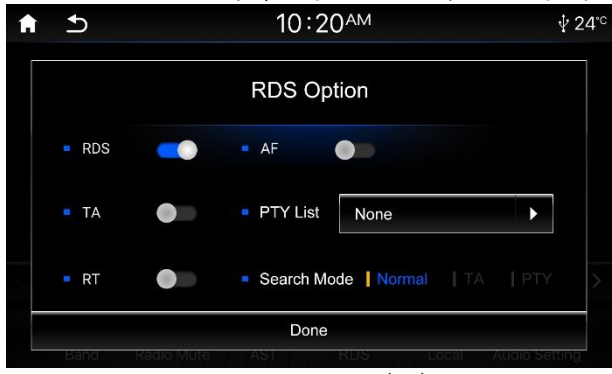

## **نام سرویس دهنده برنامه (PS(**

در صورت فعال بودن RDS نام ایستگاه رادیویی در حال پخش نمایش داده میشود.

## **فرکانس جایگزین )AF )**

چنانچه گزینهی "AF" (فرکانس جایگزین) فعال باشد، در صورت ضعیف بودن سیگنال رادیویی، گیرنده به جستجوی ایستگاه رادیویی جایگزین خواهد پرداخت و با دریافت ایستگاه رادیویی با برنامهی یکسان و سیگنال قوی تر ایستگاه دریافت شده را پخش خواهد کرد. الزم به ذکر است که با دریافت اطالعات RDS نشانگر "AF "بر روی نمایشگر نشان داده میشود.

## **اطالعات ترافیکی )TA )**

برخی از ایستگاههای رادیویی FM اقدام به ارسال اطالعات ترافیکی میکنند. با فعال بودن عملکرد TA، نشانگر "TA "روی نمایشگر نشان داده میشود و همچنین گزینه "TA "از " Search Mode "قابل انتخاب میگردد. در این حالت با دریافت اخبار ترافیکی، سیستم مالتی مدیا به صورت موقت به حالت پخش اخبار ترافیکی میرود و سپس با اتمام پخش اخبار ترافیکی به حالت و میزان بلندی صدای قبلی باز میگردد.

## **تذکر:**

با فعال بودن TA و انتخاب TA از Mode Search عملکرد جستجوی ایستگاهها فقط برای پیدا کردن ایستگاهی که کد شناسه برنامه ترافیکی )TP )ر ا دارد انجام میگردد.

# **پیام متنی (RT)**

چنانچه گزینه "RT "فعال باشد, با پخش هر یک از ایستگاههای رادیو یی با اطالعات پیام متنی، این پیام به صورت متن بر روی نمایشگر نشان داده خواهد شد.

# **نوع برنامه (PTY(**

PTY مخفف نوع برنامه پخش شده از ایستگاههای رادیویی، برای مثال اخبار یا موسیقی Rock می باشد.

با لمس آیکون ]List PTY ]لیست برنامه های PTY نشان داده میشود. در این حالت برنامه مورد نظر خود را انتخاب کنید.

با انتخاب یکی از انواع برنامهها (برای مثال خبر)، نشانگر "PTY" و نوع برنامه انتخاب شده روی نمایشگر نشان داده میشود، همچنین گزینه "PTY "از "Mode Search "قابل انتخاب میگردد. در صورت انتخاب PTY از Mode Search، جستجوی ایستگاهها جهت یافتن ایستگاه رادیویی با نوع برنامه انتخابی آغاز میشود . چنانچه ایستگاه برنامه انتخابی یافت شود سیستم به طور خودکار اقدام به پخش آن مینماید. درصورتی که ایستگاه رادیویی با نوع برنامه انتخابی یافت نشود، سیستم به فرکانس قبلی باز خواهد گشت.

#### 6620MN دفترچه راهنمای سیستم مالتی مدیا و رهیاب خودروی شاهین

## <span id="page-16-0"></span>**-8 پخش مدیا**

سیستم مالتی مدیا قادر به پخش فایلهای صوتی، ویدیویی و عکس از روی حافظه USBمیباشد.

#### **اتصال حافظه فلش USB**

حافظه ی فلش را به درگاه USB واقع در کنسول میانی متصل کنيد. دستگاه به طور خودکار اقدام به یخش حافظهی فلش مینماید.

### **خارج کردن حافظه فلش USB**

برای جلوگیری از آسیب رسیدن به حافظه در حال پخش، چنانچه حالت پخش دستگاه بر روی پخش حافظه فلش قرار دارد، ابتدا حالت پخش دیگری را انتخاب کنید و سپس اقدام به خارج نمودن حافظه فلش نمایید.

### **نکاتی در مورد USB**

- فرمتهای 32FAT16/FAT در استفاده از حافظه های فلش قابل پشتیبانی میباشد.
- پس از اتصال USB، دستگاه به جستجوی فایلهای مدیا میپردازد. با توجه به ظرفیت حافظه و اندازه فایل های ذخیره شده، زمان انتظار متفاوتی جهت اجرای فایل ها به وجود خواهد آمد که در طی آن نباید USB را از دستگاه جدا کنید.
	- حداکثر حافظهی قابل پشتیبانی ۶۴ گیگابایت میباشد.

#### ! **هشدار**

- با توجه به وجود انواع مختلف از حافظه های جانبی قابل اتصال از طریق USB و عدم تضمین سازگاری سیستم مالتی مدیا با همه آنها، لذا از ذخی ـره کنندههای استاندارد استفاده نمایید .
- از اتصال دیسک@ای سخت ذخیرهسازی با ظرفیت بالا، تلفن همراه، هاب USB و ... به جای حافظهی فلش USB خودداری نمایید.
- با توجه به خروجی متنوع برنامه های نرم افزاری تبدیل فایلهای صوتی و تصویری و همچنین دستگاههای ضبط کننده از لحاظ فرمت، نرخ بیت و ... ممکن است سیستم مالتی مدیا با برخی از آنها سازگار نبوده و فایلها به درستی اجرا نشوند.

# **پخش فایل های صوتی**

در صفحه اصلی گزینه "Music "را انتخاب کنید. در صورت اتصال حافظه USB حاوی فایل صوتی، سیستم مالتی مدیا اقدام به پخش آن مطابق شکل زیر خواهد نمود.

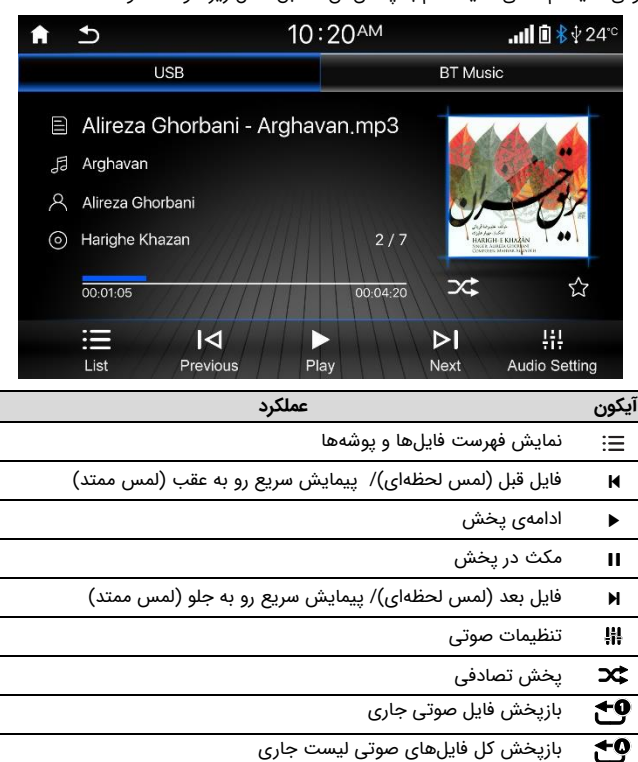

 $\overrightarrow{r}$ اضافه کردن فایل در حال پخش به لیست مورد عالقه

## **نمایش عکس**

در صفحه اصلی، گزینه "Apps" را انتخاب کنید. سپس برنامهی مشاهده عکس با نام "Image" را اجرا نمایید.

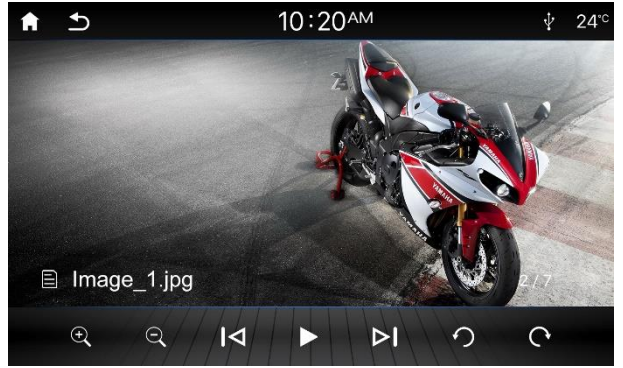

هنگام نمایش عکس، در صورت عدم لمس صفحه نمایش، نوار کنترلی پنهان و با لمس مجدد صفحه نمایش، آشکار خواهد شد. این نوار کنترلی شامل آیکونهای زیر میباشد:

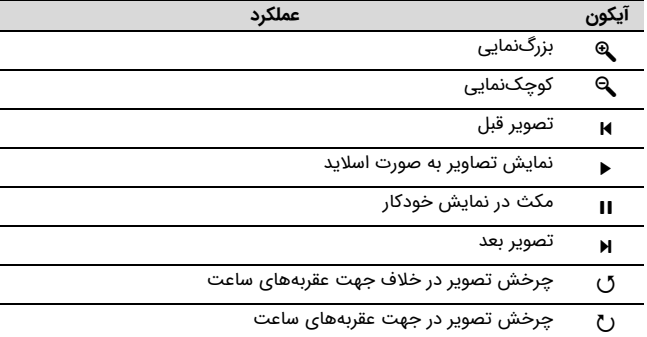

# **پخش فایل های ویدیویی**

در صفحه اصلی، گزینه "Apps" را انتخاب کنید. سپس برنامهی یخش ویدیو با نام "Video" را اجرا نمایید.

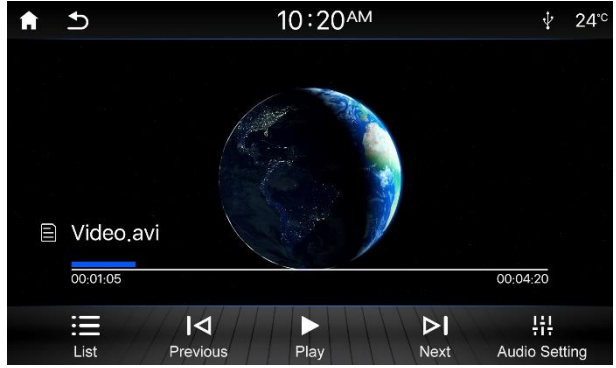

هنگام پخش ویدیو، در صورت عدم لمس صفحه نمایش، نوار کنترلی پنهان و با لمس مجدد صفحه نمایش، آشکار خواهد شد. این نوار کنترلی شامل آیکونهای زیر میباشد:

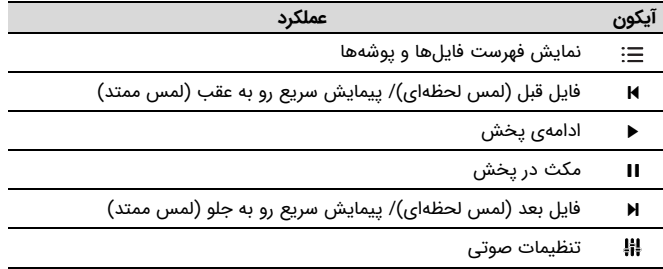

## **حالت پخش AUX**

ورودی AUX میتواند برای پخش فایلهای صوتی با اتصال جک 3.5 میلی متری مورد استفاده قرار گیرد. برای اتصال دستگاه پخش کننده موسیقی خود به وسیله ی AUX میتوانید به صورت زیر عمل کنید:

-1 دستگاه پخش کننده موسیقی خود را توسط کابل AUX به سیستم وصل کنید.

-2 در صفحه اصلی، گز ینه "Apps "را انتخاب کنید. سپس گزینه "AUX "را انتخاب کنید.

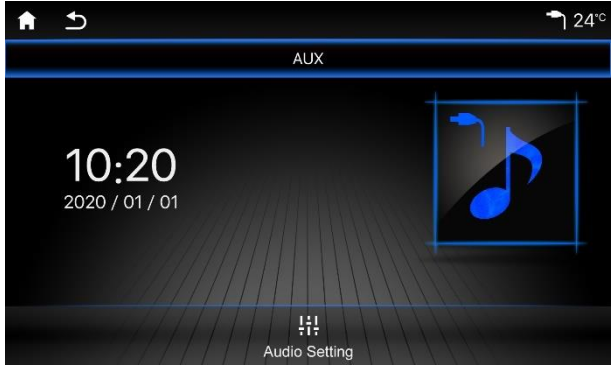

# <span id="page-18-0"></span>**-9 بلوتوث**

بلوتوث یک روش مخابره بیسیم برای فواصل کوتاه است و سیستم مالتی مدیا توانایی اتصال به دستگاههای مجهز به این تکنولوژی را دارد. پس از اتصال دو دستگاه به یکدیگر میتوانید برخی از امکانات تلفن همراه خود را از طریق سیستم مالتی مدیا کنترل نمایید.

#### ! **هشدار**

اجرای هر کدام از امکانات زیر منوط به پشتیبانی متقابل تلفن همراه شما از دستورات می باشد.

## **نکاتی در مورد بلوتوث**

- برای جلوگیری از تداخل امواج در هنگام ارتباط با تلفن همراه از طریق بلوتوث از نزدیک کردن هرگونه دستگاه جانبی به سیستم مالتی مدیا خودداری کنید.
- با زیاد شدن فاصله ی بین سیستم مالتی مدیا و دستگاه متصل شده و یا وجود هرگونه مانع ما بین تلفن همراه و سیستم مالتی مدیا، احتمال افت کیفیت ارتباط بلوتوث و حتی قطع شدن آن وجود دارد.

## **برقراری ارتباط با دستگاه های دارای بلوتوث**

برای اتصال به سیستم مالتی مدیا ابتدا بلوتوث سیستم را به یکی از سه روش زیر روشن کنید: -1 کلید ]PHONE ]را بر روی پانل مالتی مدیا فشار دهید، پنجرهای برای تایید فعال شدن بلوتوث نمایش داده میشود. آن را تایید کنید.

-2 گزینه "Phone "را در صفحه ی اصلی لمس کنید، پنجرهای برای تایید فعال شدن بلوتوث نمایش داده میشود. آن را تایید کنید.

-3 وارد صفحه ی تنظیمات شده و در بخش بلوتوث آن را فعال سازید.

حال با استفاده از یکی از روش های زیر، اقدام به برقراری اتصال بلوتوث نمایید:

#### **جستجو توسط تلفن همراه**

-1 برای قابل نمایش شدن بلوتوث سیستم مالتی مدیا در تلفن همراه، لطفا وارد یکی از صفحه های "Phone "و یا "Devices "در سیستم مالتی مدیا شوید. -2 توسط تلفن همراه خود، دستگاههای بلوتوث در دسترس را جستجو نمایید. -3 نام سیستم مالتی مدیا )AUDIO CAR )را از لیست دستگاههای یافت شده انتخاب کنید. -4 در تلفن همراه خود درخواست اتصال بلوتوث را تایید نمایید.

#### **جستجو توسط سیستم مالتی مدیا**

-1 از روشن بودن و در دسترس بودن بلوتوث تلفن همراه خود اطمینان حاصل نمایید. -2 با استفاده از کلید ]PHONE ]یا گزینه "Phone "در صفحه ی اصلی وارد صفحه ی بلوتوث شوید.

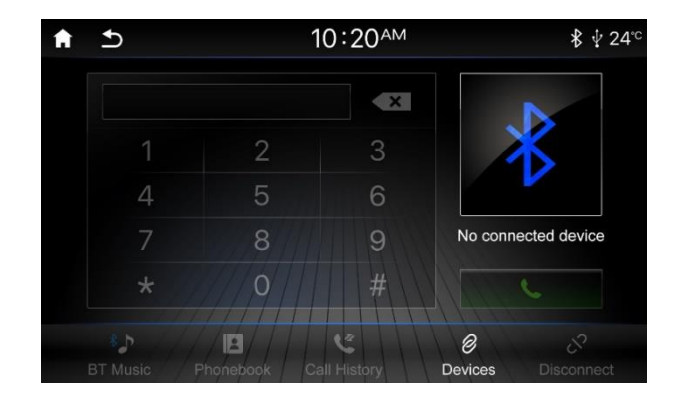

-3 گزینه "Devices "را انتخاب کنید. در برگه "Search "گزینه "Start "را انتخاب کنید تا دستگاه به جستجوی دستگاههای بلوتوث در دسترس بپردازد.

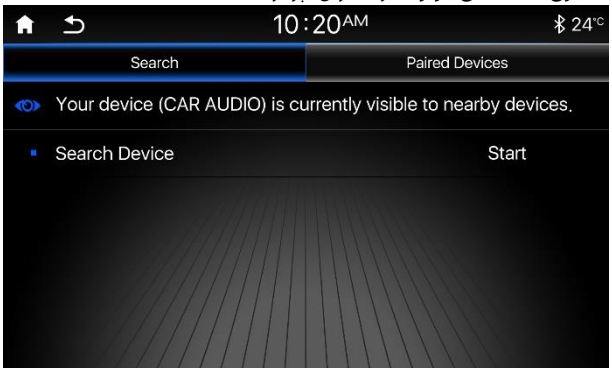

-4 پس از پایان جستجو، لیست دستگاههای قابل اتصال به سیستم مالتی مدیا به نمایش در خواهد آمد. نام دستگاه مورد نظر را انتخاب نمایید و سپس گزینه "Connect "را انتخاب نمایید تا به آن متصل شوید.

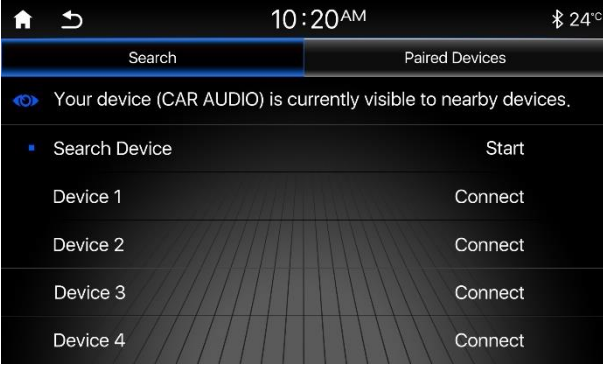

#### -5 در تلفن همراه خود درخواست اتصال بلوتوث را تایید نمایید.

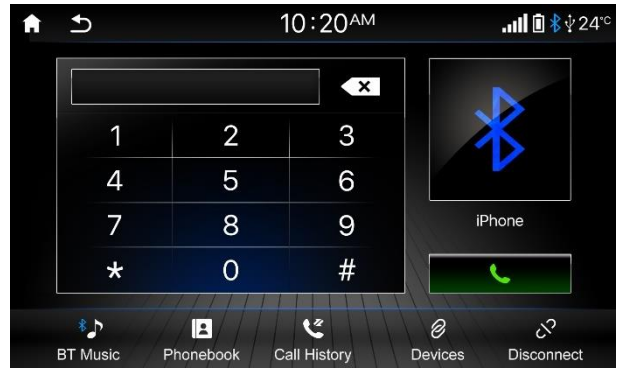

## **اتصال از فهرست دستگاه های متصل شده**

پس از قطع شدن ارتباط بین دستگاه و تلفن همراه فهرستی از دستگاههایی که قبال به سیستم مالتی مدیا متصل شدهاند با عنوان "Devices Paired "نمایش داده میشود. جهت برقراری ارتباط مجدد با هرکدام از آنها میبایست نام دستگاه مورد نظر را از لیست انتخاب کنید و گزینه "Connect "را بزنید. همچنین برای حذف نام دستگاه از فهرست، گزینه "Delete "را لمس کنید.

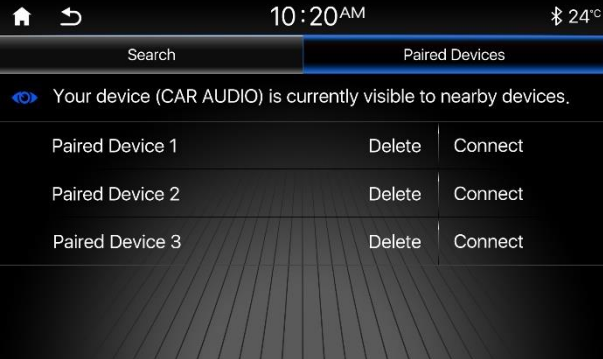

# **برقرار ی تماس تلفنی**

با وارد شدن به صفحه ی بلوتوث میتوانید شماره مخاطب مورد نظر خود را توسط صفحه کلید وارد کرده سپس با استفاده از کلید ]PHONE ]بر روی پانل سیستم مالتی مدیا و یا لمس آیکون ] [ اقدام به برقراری تماس نمایید.

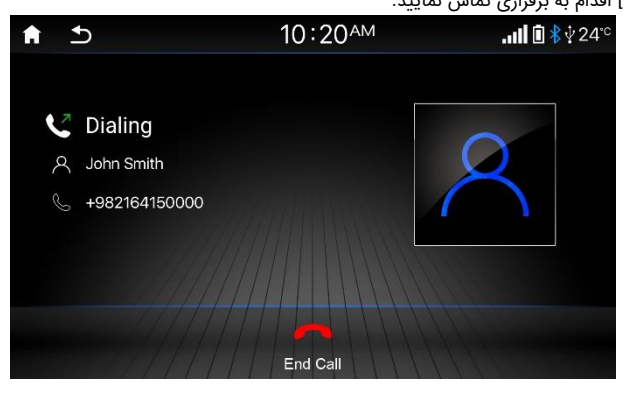

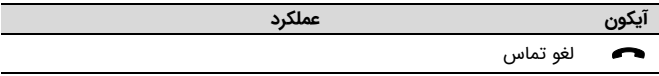

## **دریافت تماس**

درصورت دریافت تماس ورودی از طریق گوشی، سیستم مالتی مدیا به طور خودکار وارد حالت تماس ورودی میشود.

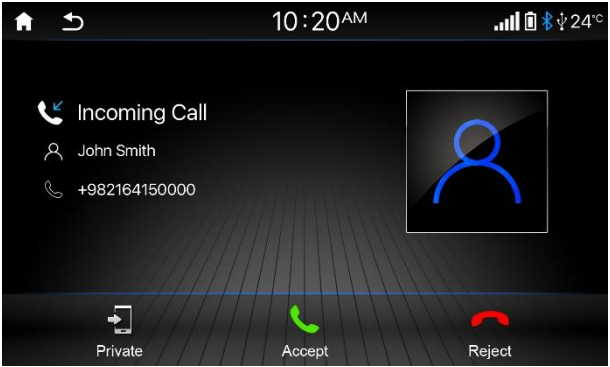

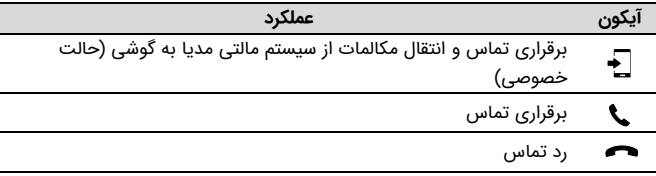

#### **مکالمه تلفنی**

با برقرار شدن مکالمه، سیستم مالتی مدیا به شکل زیر در خواهد آمد.

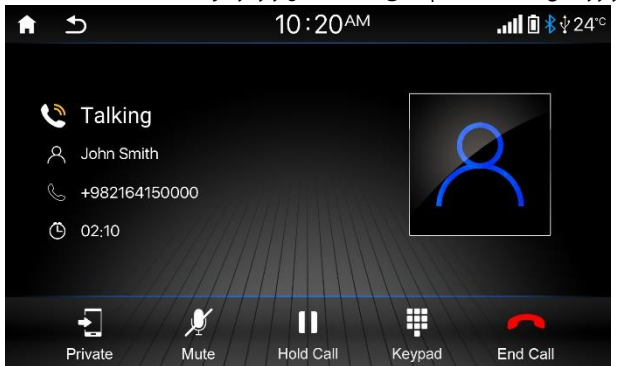

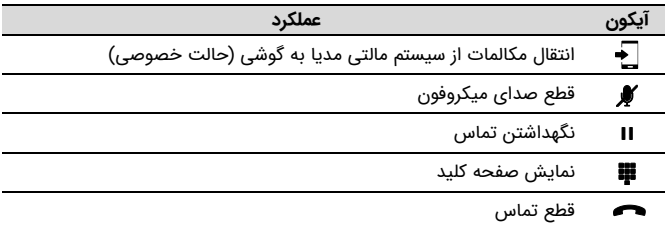

### **فهرست مخاطبین**

در صفحه بلوتوث، گزینه "Phonebook "را لمس نمایید. در صفحه باز شده گزینه "Refresh "را انتخاب کرده و منتظر بمانید تا لیست مخاطبین تلفن همراه شما به طور کامل بارگذاری شود .

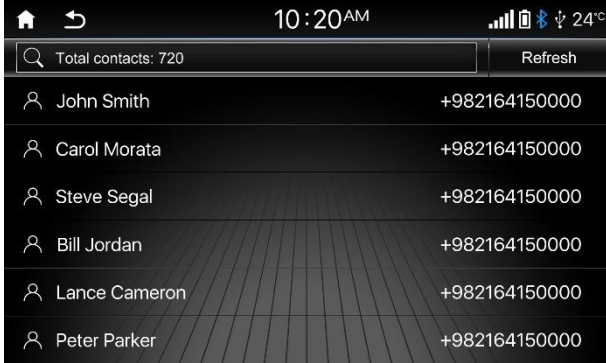

# **تذکر:**

- در صورت زیاد بودن تعداد مخاطبین امکان دارد فرایند بارگذاری مدتی طول بکشد.
	- برای به روز رسانی فهرست مخاطبین گزینه "Refresh "را انتخاب کنید.
- با لمس هر کدام از مخاطبین، پیام برقرار ی تماس تلفنی با وی نمایش داده خواهد شد.
- درصورت فعال بودن گزینه "Book Phone Load Auto "در صفحه تنظیمات، نیاز به لمس گزینه "Refresh "نبود و بالفاصله بعد از ورود به صفحه "Phonebook "بارگذاری مخاطبین به صورت خودکار شروع میگردد.

#### **جستجوی مخاطبین**

در صفحه مخاطبین، بر روی نوار باال کلیک کنید تا جستجوی مخاطبین فعال شود. بخشی از نام یا شماره مخاطب مورد نظر خود را وارد نمایید تا سیستم مالتی مدیا به جستجوی آن بپردازد.

# **گزارشات تماس**

در صفحه بلوتوث، گزینه "history Call "را لمس و در صفحه باز شده گزینه "Refresh "را لمس و صبر نمایید تا لیست تماسها به طور کامل بارگذاری شود.

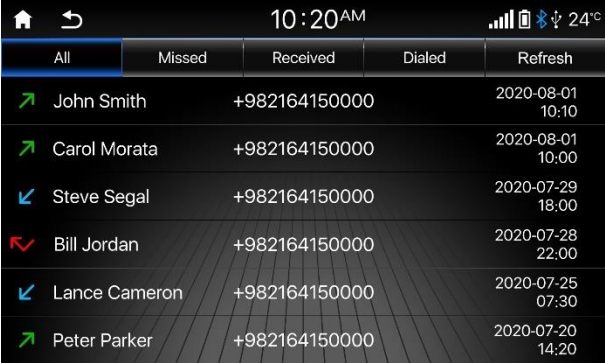

# **تذکر:**

- گزارشات تماس در چهار گروه تمام تماسها، تماسهای از دست رفته، تماسهای دریافتی و تماسهای خروجی دسته بندی میشوند.
	- برای به روز رسانی فهرست مخاطبین گزینه "Refresh "را انتخاب کنید.
	- با لمس هر کدام از مخاطبین، پیام برقرار ی تماس تلفنی با وی نمایش داده خواهد شد.

## **پخش موزیک از طریق بلوتوث**

پس از اتصال تلفن همراه خود به سیستم، میتوانید فایلهای صوتی موجود بر روی حافظه موبایل خود را پخش کنید.

در صفحه پخش موزیک، برگه "Music BT "را انتخاب کنید. همچنین در صفحه اصلی بلوتوث می توانید گزینه "Music BT "را انتخاب کنید.

با ورود به صفحه پخش بلوتوث، نمایشگر به شکل زیر خواهد بود.

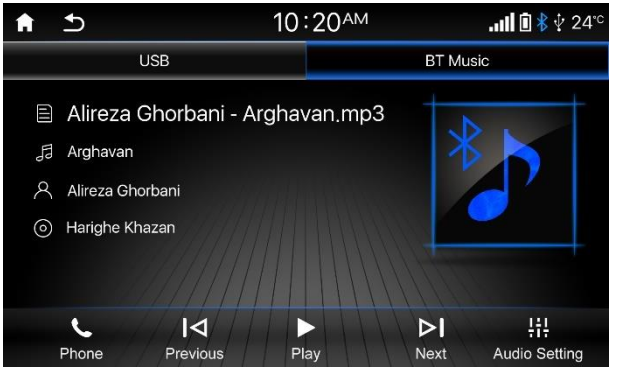

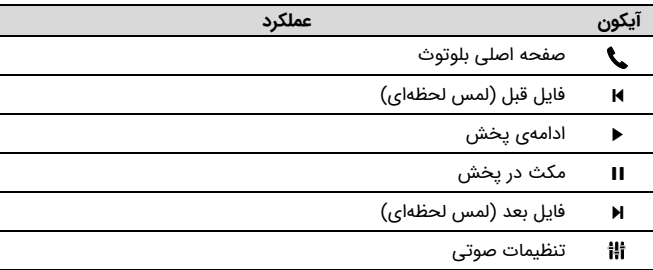

## **قطع ارتباط بلوتوث**

برای قطع اتصال بین دستگاه و تلفن همراه میتوانید به یکی از دو روش زیر اقدام نمایید:

- -1 وارد صفحه اصلی بلوتوث شوید و گزینه "Disconnect "را لمس کنید.
	- -2 بلوتوث تلفن همراه یا سیستم مالتی مدیا را خاموش کنید.

# **-10 لینک**

### **معرفی برنامه**

برنامه لینک یک نرم افزار چند رسانهای جهت نمایش و کنترل صفحه گوشی شما به وسیله سیستم مالتی مدیا خودرو می،باشد. این امکان رانندگی شما را راحتتر و ایمنتر میکند.

#### ! **هشدار**

- اتصال لینک فقط جهت اتصال گوشیهای مجهز به سیستم عامل Android و iOS می باشد.
- از آنجا که انواع مختلفی از تلفنهای همراه به همراه نسخه های مختلفی از سیستم عاملهای Android و iOS وجود دارد و ویژگیهای آنها متفاوت است، سازگاری سیستم با تمام دستگاهها تضمین نمیشود.
- چنانچه تلفن همراه خود را توسط کابل USB به دستگاه متصل مینمایید در حین اجرای مراحل شناسایی و اتصال، اقدام به قطع ارتباط نکنید. این کار ممکن است سبب بروز آسیب در گوشی یا دستگاه مالتی مدیا شود.
	- برای داشتن ارتباط ایمن و با سرعت بالا، تنها از کابلهای اصلی استفاده کنید.
- ممکن است در حالت اتصال با استفاده از Fi-Wi در برخی تلفنهای همراه با سیستم عامل Android، دستورات لمسی در تلفن همراه از طریق صفحه لمسی مالتی مدیا قابل کنترل نباشد. در این صورت میبایست در بخش تنظیمات تلفن همراه خود و منوی Accessibility، گزینه CarbitLink را فعال کنید. )ممکن است مسیر ذکر شده با توجه به نوع و مدل تلفن همراه و نسخه سیستم عامل اندکی متفاوت باشد.)
- توجه داشته باشید که ارتباط لینک در سیستم عامل iOS به صورت یکطرفه میباشد و شما قادر به کنترل تلفن همراه خود از طریق سیستم مالتی،مدیا نخواهید بود.

#### **CarbitLink**

## **نصب نرم افزار CarbitLink**

جهت استفاده از امکانات اتصال لینک ابتدا الزم است نسبت به نصب نرم افزار CarbitLink بر روی گوشی خود اقدام نمایید.

#### **تذکر:**

- برای استفاده از این نرم افزار ابتدا در صفحه تنظیمات، لینک پیش فرض را Carbit انتخاب نمایید.
- جهت دسترسی به لینک دانلود نرم افزار CarbitLink میتوانید بارکد موجود در صفحه ی لینک مالتیمدیا را اسکن نمایید.
- برای داشتن صدای تلفن همراه دراتصال لینک الزم است اتصال بلوتوث بین تلفن همراه و سیستم مالتی مدیا برقرار باشد.

## **راه اندازی و اتصال**

جهت ورود به صفحهی لینک گزینه "Link" را در صفحه اصلی مالتی مدیا انتخاب کرده و یا کلید [LINK [روی پانل را فشار دهید.

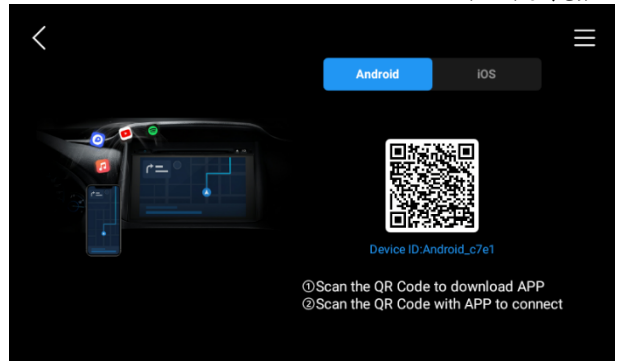

## **اتصال با استفاده از کابل USB**

با استفاده از کابل USB تلفن همراه خود را به دستگاه متصل کنید. نرم افزار CarbitLink را بر روی تلفن همراه خود اجرا کرده و منتظر بمانید تا دستگاه اقدام به شناسایی و سپس نمایش صفحه تلفن همراه بر روی صفحه نمایش سیستم مالتی مدیا نماید.

## **اتصال با استفاده از Fi-Wi**

جهت اتصال از طریق Fi-Wi میتوانید مطابق یکی از روشهای زیر اقدام نمایید:

- .1 Hotspot تلفن همراه خود را روشن کرده و سپس مالتی مدیا را از طریق Fi-Wi به آن متصل نمایید . نرم افزار CarbitLink را بر روی تلفن همراه خود اجرا کرده و منتظر بمانید تا دستگاه اقدام به شناسایی و سپس نمایش صفحه تلفن همراه بر روی صفحه نمایش سیستم مالتی مدیا نماید.
- .2 Fi-Wi و Location تلفن همراه و Fi-Wi سیستم مالتی مدیا را روشن نموده و وارد صفحه لینک شوید . نرم افزار CarbitLink را بر روی تلفن همراه خود اجرا نمایید. برقراری اتصال، از طریق اسکن بارکد موجود در صفحه ی لینک مالتی مدیا توسط تلفن همراه میسر خواهد بود.

## **نرم افزار CarbitLink**

بعد از اتصال موفق، صفحه نمایش تلفن همراه بر روی صفحه نمایش مالتی مدیا قابل مشاهده خواهد بود.

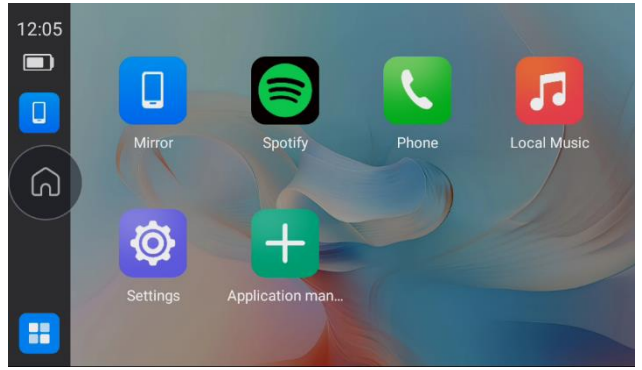

در این حالت میتوانید با لمس هر کدام از میانبرها، نرم افزار مورد نظر در تلفن همراه را اجرا نمود و از امکانات آن بر روی سیستم مالتی مدیا استفاده نمایید.

## **Apple CarPlay**

این برنامه برای اتصال گوشیهای iPhone به سیستم مالتی مدیا است. تذکر: برای استفاده از این نرم افزار ابتدا در صفحه تنظیمات، لینک پیش فرض را AA/CP انتخاب نمایید.

# **کار با CarPlay**

## **اتصال با استفاده از کابل USB**

- تلفن همراه iPhone خود را توسط کابل USB به سیستم مالتی مدیا متصل کنید. دستگاه به صورت خودکار اقدام به شناسایی و اجرای نرم افزار CarPlay مینماید.
	- برای خروج از برنامه CarPlay، کلید [HOME [یا [BACK [از روی پانل را فشار دهید.
- برای بازگشت به حالت CarPlay کلید [LINK [از روی پانل یا گزینه "Link "از صفحه اصلی را انتخاب کنید.

## **اتصال با استفاده از Fi-Wi**

جهت اتصال از طریق Fi-Wi میتوانید مطابق یکی از روش های زیر اقدام نمایید:

- بلوتوث، Fi-Wi و Location گوشی همراه خود را روشن نمایید.
- تلفن همراه خود را از طریق بلوتوث به سیستم مالتی مدیا متصل نمایید.
- بعد از لحظاتی پیام اتصال CarPlay از طریق Fi-Wi برای شما نمایش داده خواهد شد. گزینه "Yes "را انتخاب نمایید.
- در گوشی همراه خود پیام درخواست اتصال ظاهر خواهد شد، گزینه تایید دسترسی را انتخاب نمایید.

#### **Android Auto**

این برنامه برای اتصال گوشیهایی با سیستم عامل Android به سیستم مالتی مدیا است. تذکر: برای استفاده از این نرم افزار ابتدا در صفحه تنظیمات، لینک پیش فرض را AA/CP انتخاب نمایید.

### **آماده سازی تلفن همراه**

▪ برنامه Auto Android را از طریق Play Google نصب کنید.

## **کار با Auto Android**

## **اتصال با استفاده از کابل USB**

- تلفن همراه خود را توسط کابل USB به سیستم مالتی مدیا متصل کنید. دستگاه به صورت خودکار اقدام به شناسایی و اجرای نرم افزار Auto Android مینماید.
- برای خروج از برنامه Auto Android، کلید [HOME [یا [BACK [از روی پانل را فشار دهید.
- برای بازگشت به حالت Auto Android کلید [LINK [از روی پانل یا گزینه "Link "از صفحه اصلی را انتخاب کنید.

## **اتصال با استفاده از Fi-Wi**

جهت اتصال از طریق Fi-Wi میتوانید مطابق یکی از روش های زیر اقدام نمایید:

- بلوتوث، Fi-Wi و Location گوشی همراه خود را روشن نمایید.
- گوشی همراه خود را از طریق بلوتوث به سیستم مالتی مدیا متصل نمایید.
- بعد از لحظاتی پیام اتصال Auto Android از طریق Fi-Wi برای شما نمایش داده خواهد شد. گزینه "Yes "را انتخاب نمایید.
- در گوشی همراه خود پیام درخواست اتصال ظاهر خواهد شد، گزینه تایید دسترسی را انتخاب نمایید.

## **مشاهده راهنمای اتصال در سیستم مالتی مدیا**

در صورتی که در صفحه تنظیمات، لینک پیش فرض را CP/AA انتخاب نموده باشید و اتصال بلوتوث برقرار نباشد، با فشردن کلید [LINK [یا گزینه "Link"، هشدار زیر نمایش داده خواهد شد.

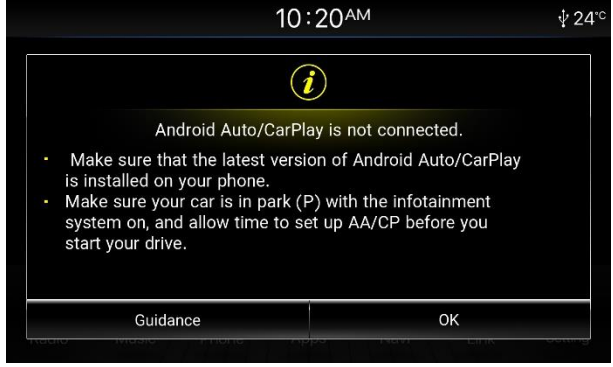

در صورت تمایل به مشاهده راهنمای اتصال، گزینه "Guidance "و برای بستن صفحه فوق گزینه "OK "را انتخاب نمایید.

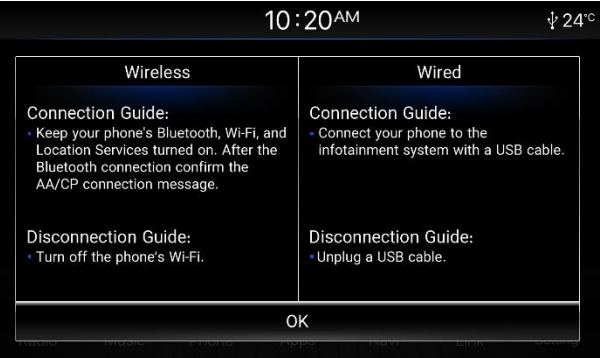

## **-11 وضعیت درب ها**

با باز شدن یا بسته شدن دربهای خودرو، وضعیت دربها به صورت زیر نمایش داده میشوند. جهت نمایش پنجره وضعیت دربها، میتوانید از منوی بالای صفحه آیکون [ 魯 ] را لمس نمایید.

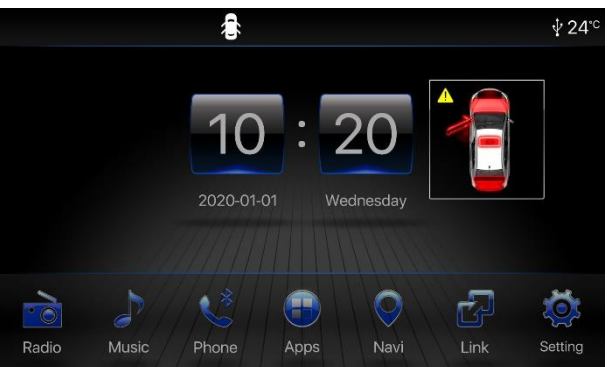

## **-12 اطالعات سفر**

برای ورود به صفحه اطالعات سفر، در صفحه اصلی گزینه "Apps "و سپس گزینه "Info Car" را انتخاب کنید. بر روی برگه "Trip "کلیک کنید.

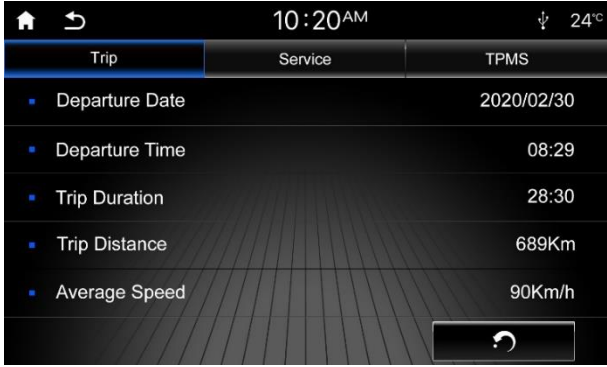

## **تاریخ حرکت**

تاریخ شروع سفر میباشد که مبدا آن از زمان بازنشانی اطالعات سفر میباشد.

# **زمان حرکت**

زمان شروع سفر میباشد که مبدا آن از زمان بازنشانی اطالعات سفر میباشد.

## **مدت زمان سفر**

مدت زمان طی شده در سفر میباشد. این محاسبات از لحظهی بازنشانی سفر با مقدار اولیه 00:00 شروع شده و تا زمانی که سفر شما طول می کشد، ادامه خواهد داشت.

## **مسافت طی شده**

مسافت طی شده در سفر میباشد. این محاسبات از لحظهی بازنشانی سفر با مقدار اولیه ٥٫٥ کیلومتر شروع شده و مادامی که سفر شما طول می کشد، ادامه خواهد داشت.

#### 6620MN دفترچه راهنمای سیستم مالتی مدیا و رهیاب خودروی شاهین

#### **سرعت متوسط**

متوسط سرعت خودرو در طی سفر میباشد. این اطالعات پس از طی 500 متر از لحظه ی بازنشانی سفر به نمایش در خواهد آمد. حداکثر سرعت متوسط قابل نمایش 240 کیلومتر بر ساعت میباشد.

### **بازنشانی سفر**

به دو روش میتوان اطلاعات سفر را بازنشانی (ریست) نمود: -1 لمس گزینه "Reset "

-2 پیمایش بیش از 9999.9 کیلومتر

قابل ذکر میباشد که با قطع منبع تغذیه باتری نیز اطالعات سفر بازنشانی میشود.

# **تذکر:**

- چنانچه بعد از بازنشانی اطلاعات سفر، مبادرت به تغییر تاریخ و زمان سیستم کنید، تغییرات انجام شده برروی تاریخ حرکت و زمان حرکت اعمال نخواهند شد.
	- محاسبات مربوط به سفر در زمانهایی که موتور خودرو روشن باشد محاسبه میگردد.

## **-13 سرویس**

برای ورود به صفحه سرویس، در صفحه اصلی گزینه "Apps" و سپس گزینه "Car Info" را انتخاب کنید. بر روی برگه "Service "کلیک کنید.

اطلاعات سرویس شامل زمان تعویض روغن موتور، فیلتر هوای موتور، فیلتر روغن موتور و فیلتر سوخت میباشد.

در این صفحه با استفاده از آیکونهای [+] و [-] میتوانید مسافت مورد نظر خود را برای تعویض موارد ذکر شده تنظیم نمایید. این مسافت از ۱۰۰۰ کیلومتر تا ۱۰۰۰۰ کیلومتر و با گامهای ۱۰۰۰ کیلومتری قابل تنظیم می،باشد.

در صورت رسیدن مقدار مسافت تنظیم شده به کمتر از ۵۰۰ کیلومتر، عدد مربوطه به رنگ زرد تغییر خواهد کرد و چنانچه از مقدار تنظیم شده تجاوز کند علاوه بر تغییر رنگ به قرمـز، نشانگر نیز در نوار اعلانات به نمایش در خواهد آمد.  $|\mathbf{v}|$ 

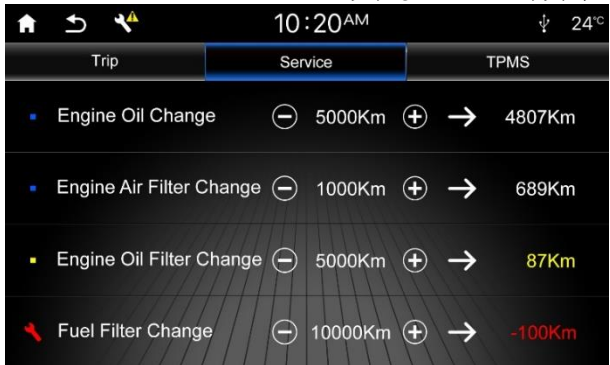

## **-14 وضعیت الستیک ها**

سیستم TPMS مخفف کلمات Tire Pressure Monitoring System میباشد که وظیفه آن نشان دادن میزان فشار باد و دمای لاستیکها می،باشد.

برای ورود به صفحه TPMS، در صفحه اصلی گزینه "Apps "و سپس گزینه "Info Car "را انتخاب کنید. بر روی برگه "TPMS "کلیک کنید. نمایش عبارت Normal در پایین صفحه به معنای تنظیم بودن فشار باد و دمای لاستیکها می،باشد.

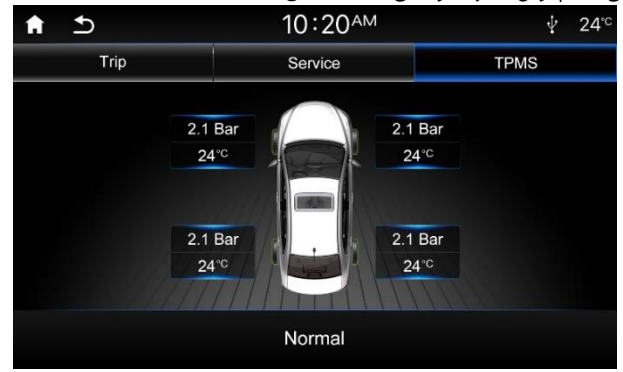

در صورت بروز خطا در سیستم TPMS خودرو، پیغام اخطار بر روی نمایشگر نشان داده خواهد شد. همچنین نشانگر [ **آ ]** در نوار اعلانات به نمایش در خواهد آمد.

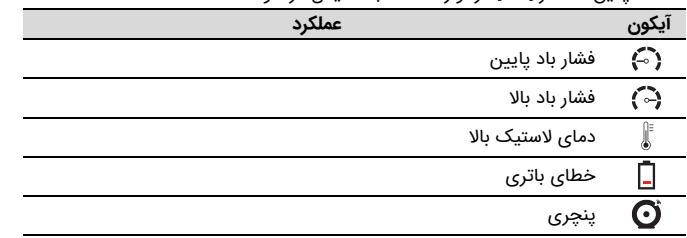

چنانچه فشار باد یا دمای الستیکها از مقدار مجاز خارج شود، پیغام اخطار بر روی صفحه نمایشگر نشان داده خواهد شد:

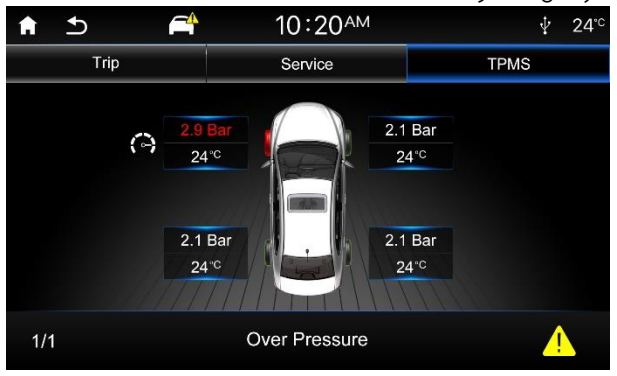

#### 6620MN دفترچه راهنمای سیستم مالتی مدیا و رهیاب خودروی شاهین

## <span id="page-30-0"></span>**-15 دوربین دید عقب**

با قرارگیری خودرو در حالت دنده عقب، سیستم مالتی مدیا به حالت نمایش دوربین دید عقب میرود. صفحه نمایشگر توسط خطوط راهنما که به رنگ های سبز، زرد و قرمز میباشد نیز تقسیمبندی شده است .

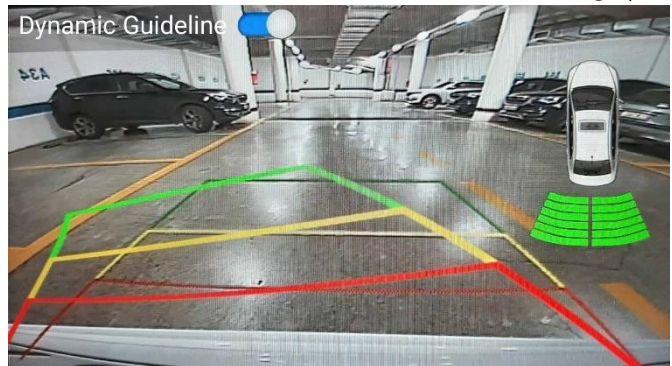

در این حالت دو نوع خطوط راهنما در تصویر دوربین دید عقب نمایش داده خواهند شد، خطوط راهنمای ایستا و خطوط راهنمای متحرک.

#### **خطوط راهنمای ایستا**

این خطوط همواره در تصویر نمایش داده خواهند شد و فواصل ثابتی از خودرو را مشخص خواهند کرد.

#### **خطوط راهنمای متحرک**

این خطوط متناسب با زاویه فرمان مسیر حرکت خودرو را نشان میدهند. با فعال کردن گزینه "Guideline Dynamic "این خطوط به تصویر اضافه خواهند شد.

#### ! **هشدار**

- در هنگام دنده عقب به محیط اطراف خودرو نیز توجه نمایید، ممکن است برخی موانع در نقطه کور قرار داشته باشند.
- خطوط راهنما صرفا جهت کمک به شما در حالت دنده عقب بوده و این خطوط نباید به تنهایی معیار شما جهت حرکت در حالت دنده عقب قرار گیرد.
	- خطوط راهنمای متحرک ممکن است فقط در برخی مدلهای خودرو فعال باشد.

## **-16 رهیاب**

سیستم مالتی مدیا دارای دو نرم افزار رهیاب نشان و Map Google میباشد. با استفاده از صفحه تنظیمات نیز میتوانید نرم افزار پیش فرض را انتخاب کنید تا با فشردن کلید [NAVI [از روی پانل یا انتخاب گزینه "Navi "در صفحه اصلی نرم افزار رهیاب پیش فرض اجرا شود. برای اجرای هر کدام از نرم افزارهای رهیاب مورد نظر، در صفحه اصلی گزینه "Apps "و نرم افزار رهیاب مورد نظر را انتخاب کنید.

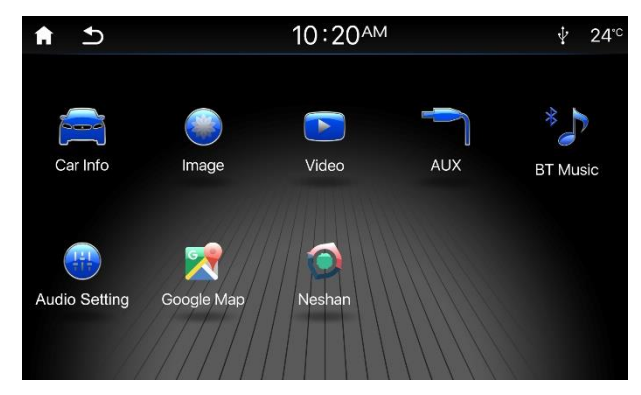

برای داشتن اطالعات آنالین نقشه شامل ترافیک و مسیریابی، میبایست تلفن همراه خود را از طریق Fi-Wi به سیستم مالتی مدیا متصل نموده و دسترسی به اینترنت را بر روی تلفن همراه فعال نمایید.

#### ! **هشدار**

- برخی از امکانات و ویژگیهای نرم افزارهای رهیاب مختص تلفن همراه بوده و ممکن است آنگونه که بر روی تلفن همراه اجرا میشوند بر روی سیستم مالتی مدیا اجرا نشوند.
- پس از به بازگرداندن تنظیمات پیش فرض و یا اولین اجرای نرم افزار رهیاب نشان، اطالعات نقشه آفالین میبایست بارگذاری شوند، لذا پس از اجرای نرم افزار نشان، حدوداً ۳۰ دقیقه منتظر بمانید تا مراحل بارگذاری در پس زمینه انجام شود.

# **-17 به روز رسانی نرم افزارهای کاربردی**

جهت دریافت آخرین نسخه نرم افزارهای کاربردی و دستورالعمل به روز رسانی آنها به وب سایت شرکت کروز به آدرس [ir.crouse.www](http://www.crouse.ir/) بخش خدمات پس از فروش / سیستم صوتی، مالتی مدیا و رهیاب مراجعه نمایید.

# <span id="page-31-0"></span>**-18 مشخصات فنی**

#### **مشخصات عمومی**

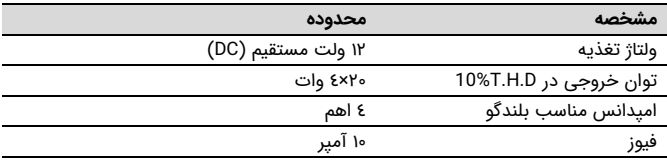

#### **اطالعات FM**

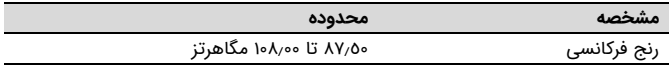

### **اطالعات AM**

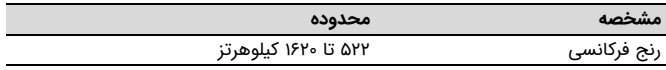

# <span id="page-32-0"></span>**-19 اتصاالت الکتریکی**

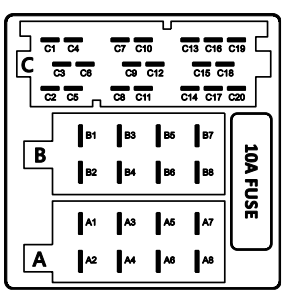

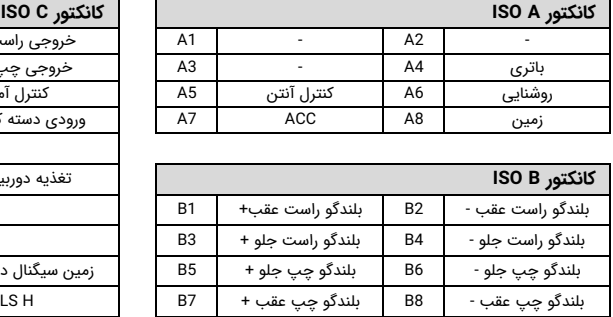

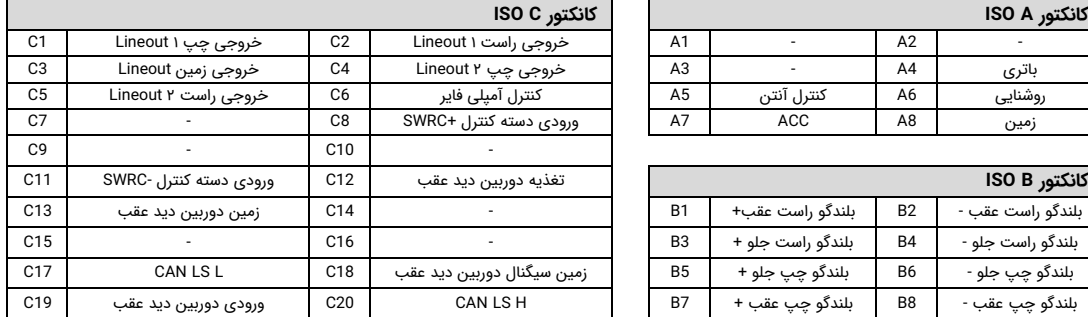

#### **تذکر:**

جهت اتصال هر یک از امکانات جانبی این سیستم مانند آمپلی فایر به نمایش شرکت کروز مراجعه فرمایید. لازم به ذکر است که استفاده ناصحیح و غیر متعارف و یا دستکاری افراد غیر مجازف و یا دستکاری افراد غیر مجازف و یا دستکاری افراد غیر برای استفاده از این امکانات شامل گارانتی نخواهد بود.

# <span id="page-33-0"></span>**-20 عیب یابی**

ليست کنترلی زير میتواند برای حل برخی مشکلات که ممکن است هنگام استگاه ای این از استفاده از استفاده از آن استفاده از آن، تمام اتصالها و راهنمايیهای اين دفترچه را کنید. به هیچ وجه دستگاه را در شرایط غیر عادی از جمله زمانی که فاقد مان از کارج میشود و بوی سوختن میدهد مورد استفاده قرار ندهید و متوجه باشید که در این حالت امکان آتش سوزی و يا شوک الکتريکی وجود خواهد داشت. در اين صورت بالفاصله آن را خاموش کرده و با مراکز خدمات پس از فروش تماس حاصل فرمایید.

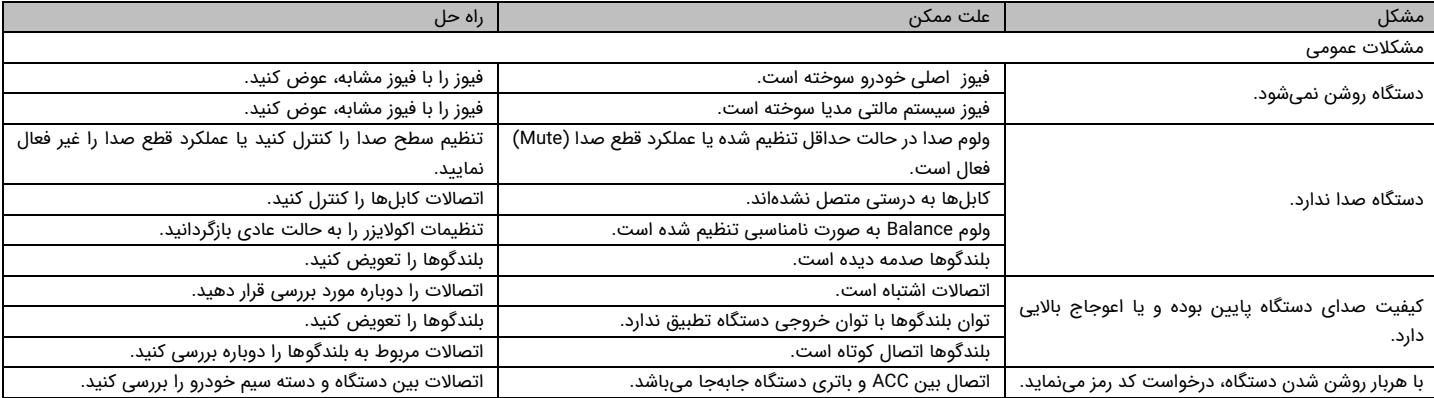

# **-21 خدمات پس از فروش و گارانتی**

جهت برخورداری از سرویس رایگان در طول مدت گارانتی محصول و نیز خدمات به یکی از مراکز خدماتی سیستمهای صوتی کروز در سراسر کشور که در آدرس اینترنتی www.crouse.ir قابل دسترسی میباشد مراجعه فرمایید. لازم به ذکر است که در مدت اعتبار گاراش مادی و متعارف دستگاه به عهده مراکز خدمات پس از فروش بوده و عیوب و اشکالات ناشی از آسیب فیزیکی و ضربه، استفاده ناصحیح و غیر متعارف، حوادث و یا انت است معاشد بود و تن تم است گارانتی می توانید جهت اطلاع از چگونگی برخورداری از خـدمات با شماره 021-37931 تماس حاصل فرمایید.

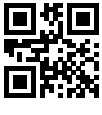

MT38700401

Technical No.: TH28499613

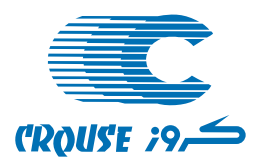